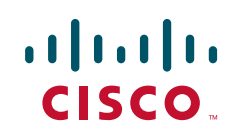

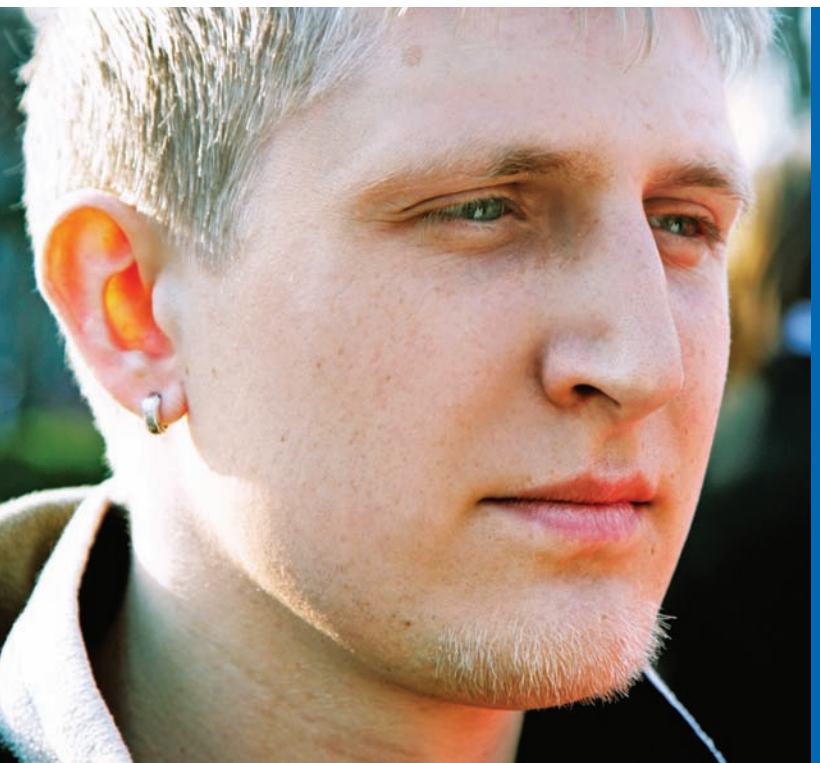

**Working at a Small-to-Medium Business or ISP** CCNA Discovery Learning Guide

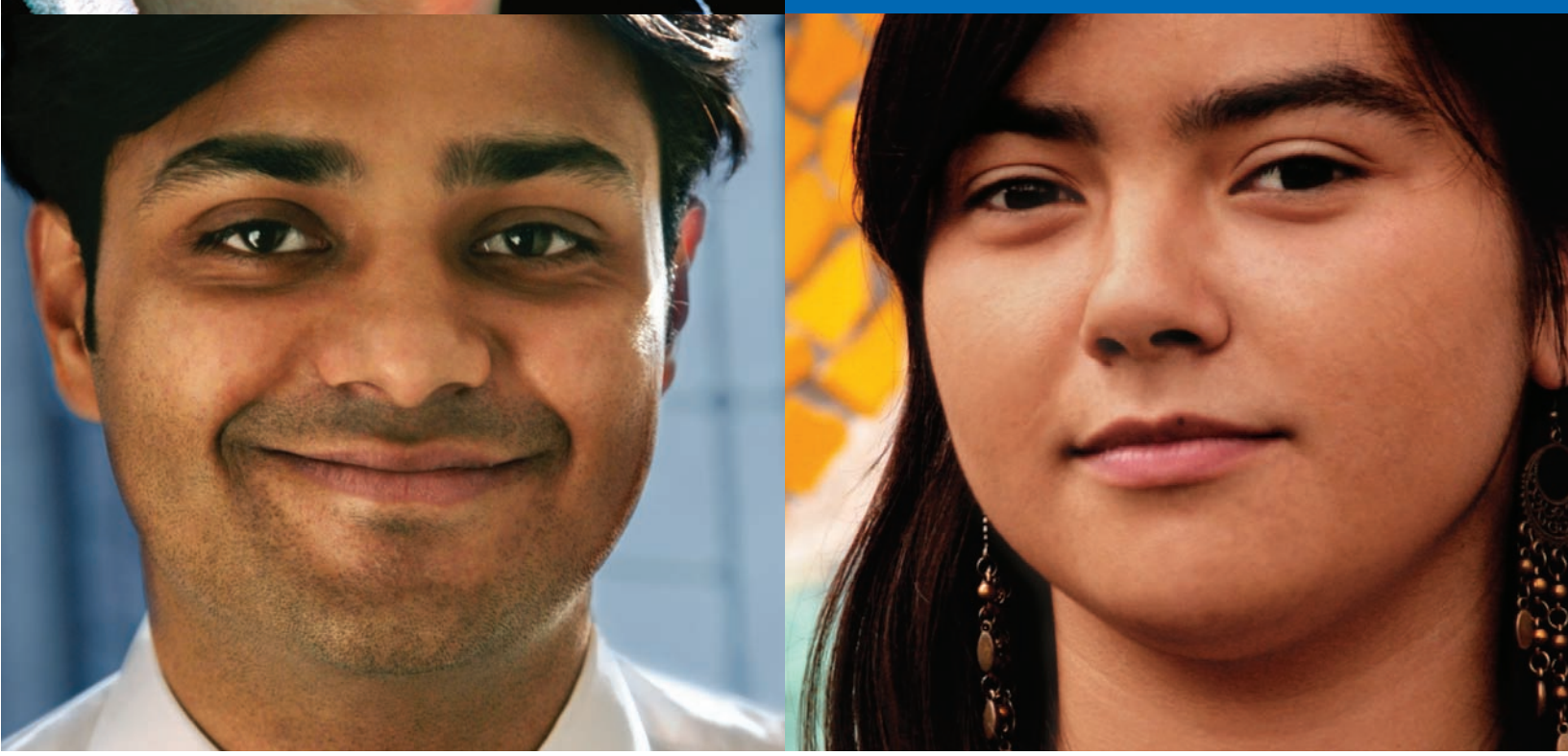

**Allan Reid • Jim Lorenz**

# **Working at a Small-to-Medium Business or ISP** CCNA Discovery Learning Guide

### Allan Reid and Jim Lorenz

Copyright® 2008 Cisco Systems, Inc.

Published by: Cisco Press 800 East 96th Street Indianapolis, IN 46240 USA

All rights reserved. No part of this book may be reproduced or transmitted in any form or by any means, electronic or mechanical, including photocopying and recording, or by any information storage and retrieval system, without written permission from the publisher, except for the inclusion of brief quotations in a review.

Printed in the United States of America

First Printing April 2008

Library of Congress Cataloging-in-Publication Data

Reid, Allan.

Working at a small-to-medium business or ISP : CCNA discovery learning

guide / Allan Reid, Jim Lorenz.

p. cm.

Includes index.

ISBN 978-1-58713-210-0 (pbk. w/cd)

1. Computer networks—Textbooks. 2. Computer networks—Management— Textbooks. 3. Local area networks (Computer networks)— Textbooks. 4. Business enterprises—Computer networks— Textbooks. 5. Internet service providers—Textbooks. I.

Lorenz, Jim. II. Title.

TK5105.5.R4464 2008

004.6—dc22

2008015723

ISBN-13: 978-1-58713-210-0

ISBN-10: 1-58713-210-9

This book is part of the Cisco Networking Academy® series from Cisco Press. The products in this series support and complement the Cisco Networking Academy curriculum. If you are using this book outside the Networking Academy, then you are not preparing with a Cisco trained and authorized Networking Academy provider.

. 1 | 1 . 1 | 1 . CISCO.

For more information on the Cisco Networking Academy or to locate a Networking Academy, please visit www.cisco.com/edu.

**Publisher** Paul Boger

**Associate Publisher** Dave Dusthimer

**Cisco Representative** Anthony Wolfenden

**Cisco Press Program Manager** Jeff Brady

**Executive Editor** Mary Beth Ray

**Managing Editor** Patrick Kanouse

**Development Editor** Dayna Isley

**Senior Project Editor** Tonya Simpson

**Copy Editor** Gayle Johnson

**Technical Editors** Bernadette O'Brien, Elaine Horn, William Shurbert, Glenn Wright

**Editorial Assistant** Vanessa Evans

**Book Designer** Louisa Adair

**Composition** Louisa Adair

**Indexer** Tim Wright

**Proofreader** Molly Proue

### **Introduction**

The Cisco Networking Academy is a comprehensive e-learning program that delivers information technology skills to students around the world. The Cisco *CCNA Discovery* curriculum consists of four courses that provide a comprehensive overview of networking, from fundamentals to advanced applications and services. The curriculum emphasizes real-world practical application while providing opportunities for you to gain the skills and hands-on experience needed to design, install, operate, and maintain networks in small to medium-sized businesses, as well as enterprise and Internet service provider environments. The *Working at a Small-to-Medium Business or ISP* course is the second course in the curriculum.

This book is the official supplemental textbook for the second course in v4.1 of the CCNA Discovery online curriculum of the Networking Academy. As a textbook, this book provides a ready reference to explain the same networking concepts, technologies, protocols, and devices as the online curriculum. In addition, it contains all the interactive activities, Packet Tracer activities, and hands-on labs from the online curriculum as well as bonus activities.

This book emphasizes key topics, terms, and activities and provides many alternative explanations and examples as compared with the course. You can use the online curriculum as directed by your instructor and then also use this book's study tools to help solidify your understanding of all the topics. In addition, this book includes the following:

- Expanded coverage of CCENT/CCNA exam material
- Additional key glossary terms
- Bonus labs
- Additional Check Your Understanding and Challenge questions
- Interactive activities and Packet Tracer activities on the CD-ROM

## **Goals of This Book**

First and foremost, by providing a fresh, complementary perspective on the online content, this book helps you learn all the required materials of the second course in the Networking Academy CCNA Discovery curriculum. As a secondary goal, individuals who do not always have Internet access can use this text as a mobile replacement for the online curriculum. In those cases, you can read the appropriate sections of this book, as directed by your instructor, and learn the topics that appear in the online curriculum. Another secondary goal of this book is to serve as your offline study material to help prepare you for the CCENT and CCNA exams.

## **Audience for This Book**

This book's main audience is anyone taking the second *CCNA Discovery* course of the Networking Academy curriculum. Many Networking Academies use this textbook as a required tool in the course. Other Networking Academies recommend the *Learning Guides* as an additional source of study and practice materials.

## **Book Features**

This book's educational features focus on supporting topic coverage, readability, and practice of the course material to facilitate your full understanding of the course material.

### **Topic Coverage**

The following features give you a thorough overview of the topics covered in each chapter so that you can make constructive use of your study time:

■ **Objectives:** Listed at the beginning of each chapter, the objectives reference the core concepts covered in the chapter. The objectives match the objectives stated in the corresponding chapters of the online curriculum. The question format in the *Learning Guide* encourages you to think about finding the answers as you read the chapter.

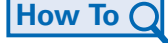

- **"How-to" feature:** When this book covers a set of steps that you need to perform for certain tasks, the text lists the steps as a how-to list. When you are studying, this icon helps you easily find this feature as you skim through the book.
- **Notes, tips, cautions, and warnings:** These are short sidebars that point out interesting facts, time-saving methods, and important safety issues.
- **Chapter summaries:** At the end of each chapter is a summary of the chapter's key concepts. It provides a synopsis of the chapter and serves as a study aid.

## **Readability**

The authors have compiled, edited, and in some cases rewritten the material so that it has a more conversational tone that follows a consistent and accessible reading level. In addition, the following features have been updated to assist your understanding of the networking vocabulary:

- **Key terms:** Each chapter begins with a list of key terms, along with a page-number reference from the chapter. The terms are listed in the order in which they are explained in the chapter. This handy reference allows you to find a term, flip to the page where it appears, and see the term used in context. The glossary defines all the key terms.
- **Glossary:** This book contains an all-new glossary with more than 260 computer and networking terms.

### **Practice**

Practice makes perfect. This new *Learning Guide* offers you ample opportunities to put what you learn into practice. You will find the following features valuable and effective in reinforcing the instruction you receive:

- **Check Your Understanding questions and answer key:** Updated review questions are presented at the end of each chapter as a self-assessment tool. These questions match the style of questions that you see in the online course. Appendix A, "Check Your Understanding and Challenge Questions Answer Key," provides answers for all the questions and explains each answer.
- **(New) Challenge questions and activities:** Additional—and more challenging—review questions and activities are presented at the end of the chapters. These questions are purposefully designed to be similar to the more complex styles of questions you might see on the CCNA exam. This section might also include activities to help prepare you for the exams. Appendix A provides the answers.

#### Packet Tracer  **Activity**

■ **Packet Tracer activities:** Interspersed throughout the chapters you'll find many activities to perform with the Cisco Packet Tracer tool. Packet Tracer allows you to create a network, visualize how packets flow in the network, and use basic testing tools to determine whether the network would work. When you see this icon, you can use Packet Tracer with the listed file to perform a task suggested in this book. The activity files are available on this book's CD-ROM; the Packet Tracer software, however, is available through the Academy Connection website. Ask your instructor for access to Packet Tracer.

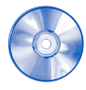

■ **Interactive activities:** These activities provide an interactive learning experience to reinforce the material presented in the chapter.

■ **Labs:** This book contains all the hands-on labs from the curriculum plus additional labs for further practice. Part I includes references to the hands-on labs, as denoted by the lab icon, and Part II of the book contains each lab in full. You may perform each lab when you see its reference in the chapter, or you can wait until you have completed the chapter.

### **A Word About the Packet Tracer Software and Activities**

Packet Tracer is a self-paced, visual, interactive teaching and learning tool developed by Cisco. Lab activities are an important part of networking education. However, lab equipment can be a scarce resource. Packet Tracer provides a visual simulation of equipment and network processes to offset the challenge of limited equipment. You can spend as much time as you like completing standard lab exercises using Packet Tracer, and you have the option to work from home. Although Packet Tracer is not a substitute for real equipment, it allows you to practice using a command-line interface. This "e-doing" capability is a fundamental component of learning how to configure routers and switches from the command line.

Packet Tracer v4.x is available only to Cisco Networking Academies through the Academy Connection website. Ask your instructor for access to Packet Tracer.

## **A Word About the Discovery Server CD**

The *CCNA Discovery* series of courses is designed to provide a hands-on learning approach to networking. Many of the *CCNA Discovery* labs are based on Internet services. Because it is not always possible to allow students to access these services on a live network, the Discovery Server has been developed to provide them.

The Discovery Server CD is a bootable CD that transforms a regular PC into a Linux server running several preconfigured services for use with *CCNA Discovery* labs. Your instructor can download the CD files, burn a CD, and show you how to use the server. Hands-on labs that make use of the Discovery server are identified within the labs themselves.

After it is booted, the server provides many services to clients:

- Domain Name System
- Web services
- FTP
- TFTP
- Telnet
- SSH
- DHCP
- Streaming video

## **How This Book Is Organized**

This book covers the major topics in the same sequence as the online curriculum for the *CCNA Discovery Working at a Small-to-Medium Business or ISP* course. The online curriculum has nine chapters for this course, so this book has 10 chapters with the same names and numbers as the online course chapters.

To make it easier to use this book as a companion to the course, the major topic headings in each chapter match (with just a few exceptions) the major sections of the online course chapters. However, the *Learning Guide* presents many topics in a slightly different order under each major heading. Additionally, the book occasionally uses different examples than the course. As a result, you get more detailed explanations, a second set of examples, and different sequences of individual topics, all to aid the learning process. This new design, based on research into the needs of the Networking Academies, helps typical students lock in their understanding of all the course topics.

### **Chapters and Topics**

Part I of this book has 10 chapters:

- **Chapter 1, "The Internet and Its Uses,"** discusses the Internet—how it is evolving and how businesses and individuals make use of it. The importance of the ISP and standards in the continuing growth of the Internet is emphasized. This chapter focuses on the Internet infrastructure, including POPs, IXPs, and the types of devices ISPs use to provide services.
- **Chapter 2, "Help Desk,"** introduces the help desk and the various roles of help desk and installation technicians. It also describes the levels of support provided by these personnel. This chapter reviews the seven layers of the OSI model as they relate to help desk support and their use in troubleshooting network issues. Common tools and diagnostic procedures used by help desk technicians are examined, as well as on-site procedures used to resolve issues.
- **Chapter 3, "Planning a Network Upgrade,"** emphasizes the importance of proper planning when performing a network upgrade, including the use of a site survey, and it describes the steps involved in performing one. An overview of structured cabling is provided, along with the factors you must consider when upgrading LAN and internetworking devices.
- **Chapter 4, "Planning the Addressing Structure,"** describes how IP addressing is implemented in the LAN and compares classful and classless networks and subnets. This chapter explains the process for subnetting a network to allow for efficient use of available IP addresses. In addition, it describes how Network Address Translation (NAT) and Port Address Translation (PAT) are used in modern-day networks.
- **Chapter 5, "Configuring Network Devices,"** introduces the ISR and the methods available for configuring an ISR using both in-band and out-of-band techniques. This chapter introduces SDM and IOS commands and discusses how each is used to configure a Cisco device. The purpose and relationship of the device startup configuration and the running configuration are explained. In addition, Cisco Discovery Protocol (CDP) is introduced. Finally, the types of WAN connections available are discussed and compared in terms of cost and speed.
- **Chapter 6, "Routing,"** describes the purpose and function of dynamic routing and compares the characteristics of different types of routes. The main interior gateway protocols and their key features are introduced, as is the configuration process for RIPv2 dynamic routing, using Cisco IOS. In addition, exterior gateway routing protocols, such as BGP, are introduced, as are the steps required to configure BGP.
- **Chapter 7, "ISP Services,"** builds on network services introduced in the first *CCNA Discovery* course. It describes them in greater detail as they relate to those provided by an ISP. It describes the most common application layer protocols, such as HTTP, FTP, SMTP, IMAP, and POP3, as well as secure versions where they exist. This chapter also compares the UDP and TCP protocols and the types of traffic for which they are best suited. It also provides additional information on the Domain Name System (DNS) and how it functions.
- **Chapter 8, "ISP Responsibility,"** describes ISP security policies and procedures and the tools used in implementing security at the ISP. This chapter describes the monitoring and managing of the ISP, as well as the responsibilities of the ISP with regard to maintenance and recovery.
- **Chapter 9, "Troubleshooting,"** provides a review of Chapters 1 through 8, with a focus on identifying and correcting network problems using the OSI model as a basis. This chapter also provides guidance in preparing for the CCENT certification exam.
- In **Chapter 10, "Putting It All Together,"** you use what you have learned about computer hardware and software, wired and wireless networking components, protocols and applications, and techniques for securing a network to plan and implement a technical solution for a small business.

Part II of this book includes the labs that correspond to each chapter.

This book also includes the following:

- **Appendix A, "Check Your Understanding and Challenge Questions Answer Key,"** provides the answers to the Check Your Understanding questions that you find at the end of each chapter. It also includes answers for the Challenge questions and activities that conclude most chapters.
- **Appendix B, "Router Boot and Password Recovery Labs,"** provides several additional labs to help you learn how to control the router bootup process and troubleshoot configuration register boot problems. Password recovery procedures are also included.
- **Appendix C, "Lab Equipment Interfaces and Initial Configuration Restoration,"** provides a table listing the proper interface designations for various routers. Procedures are included for erasing and restoring routers and switches to clear previous configurations. In addition, the steps necessary to restore an SDM router are provided.
- The **glossary** provides a compiled list of all the key terms that appear throughout this book, plus additional computer and networking terms.

## **About the CD-ROM**

The CD-ROM included with this book provides many useful tools and information to support your education:

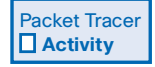

■ **Packet Tracer activity files:** These files allow you to work through the Packet Tracer activities referenced throughout the book, as indicated by the Packet Tracer activity icon.

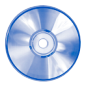

■ **Interactive activities:** The CD-ROM contains the interactive activities referenced throughout the book.

- **CCENT Study Guides:** Referenced throughout Chapter 9, "Troubleshooting," the six Study Guides and one Preparation Guide provide you with a method to prepare to obtain your CCENT certification by organizing your review of the topics covered on the ICND1 exam.
- **Taking Notes:** This section includes a .txt file of the chapter objectives to serve as a general outline of the key topics of which you need to take note. The practice of taking clear, consistent notes is an important skill not only for learning and studying the material but also for on-thejob success. Also included in this section is "A Guide to Using a Networker's Journal." It's a PDF booklet providing important insights into the value of using a professional journal, how to organize a journal, and some best practices for what, and what not, to take note of in your journal.
- **IT Career Information:** This section includes a Student Guide to applying the toolkit approach to your career development. Learn more about entering the world of information technology as a career by reading two informational chapters excerpted from *The IT Career Builder's Toolkit*: "Defining Yourself: Aptitudes and Desires" and "Making Yourself Indispensable."
- **Lifelong Learning in Networking:** As you embark on a technology career, you will notice that it is ever-changing and evolving. This career path provides new and exciting opportunities to learn new technologies and their applications. Cisco Press is one of the key resources to plug into on your quest for knowledge. This section of the CD-ROM provides an orientation to the information available to you and gives you tips on how to tap into these resources for lifelong learning.

## **CHAPTER 3**

# **Planning a Network Upgrade**

# **Objectives**

After completing this chapter, you should be able to answer the following questions:

- Why is proper planning necessary when you perform a network upgrade?
- What is a site survey, and why is it necessary?
- What steps are involved in performing a site survey?
- What is structured cabling?
- What factors must you consider when upgrading LAN and internetworking devices?

# **Key Terms**

This chapter uses the following key terms. You can find the definitions in the glossary.

*site survey 50 SWOT 55 failure domain 64 Cisco IOS 65 Integrated Services Router (ISR) 65 Fault tolerance 68*

As businesses grow and evolve, they may outgrow their existing network and require a network upgrade. To help ensure a smooth transition, a careful look at both the current network and the new network requirements is necessary. This will help determine what new equipment and configurations are necessary to ensure that the new network fully supports both the current and future needs of the company or organization.

Part II of this book includes the corresponding labs for this chapter.

### **Common Issues**

When a small company grows rapidly, the original network that supported the company often cannot keep pace with the expansion. Employees at the company may not realize how important it is to properly plan for network upgrades. In many cases, the business may just add various network hardware devices, of varying quality, from different manufacturers, and different network connection technologies, to connect new users. Often this causes a degradation in the quality of the network as each new user or device is added. If this continues, at some point the network is unable to properly support the types and level of network traffic that the users generate. Only when the network starts to fail do most small businesses look for help to redesign the network. An ISP or managed service provider may be called in to provide advice and to install and maintain the network upgrade.

Before a network upgrade can be properly designed, an onsite technician is dispatched to perform a site survey to document the existing network structure. It is also necessary to investigate and document the physical layout of the premises to determine where new equipment can be installed.

### **Site Survey**

A *site survey* can give the network designer a substantial amount of information and create a proper starting point for the project. It shows what is already on site and indicates what is needed. A sales representative may accompany the technician to the site to interview the customer as well. A proper site survey gathers as much information as possible about the current business and its projected growth. This information is gathered from different people in an attempt to accurately forecast the current and future network requirements. Table 3-1 lists the information sought in a site survey.

| Category                                  | <b>Information Sought</b><br>How many network users, printers, and servers will the network<br>support? To determine the number of network users the network<br>must support, be sure to consider how many users will be added<br>over the next 12 months, and how many network printers and<br>network servers the network has to accommodate.                                        |  |
|-------------------------------------------|----------------------------------------------------------------------------------------------------|--|
| Number of users and<br>types of equipment |                                                                                                    |  |
| Projected growth                          | What is the expected growth in the company or organization? Will<br>the company be hiring new employees who must be provided with<br>access to network resources? Will a new branch office be opened<br>that will require connectivity? A network is a long-term investment.<br>Planning for future growth now can save a great deal of time,<br>money, and frustration in the future. |  |

**Table 3-1 Site Survey Information**

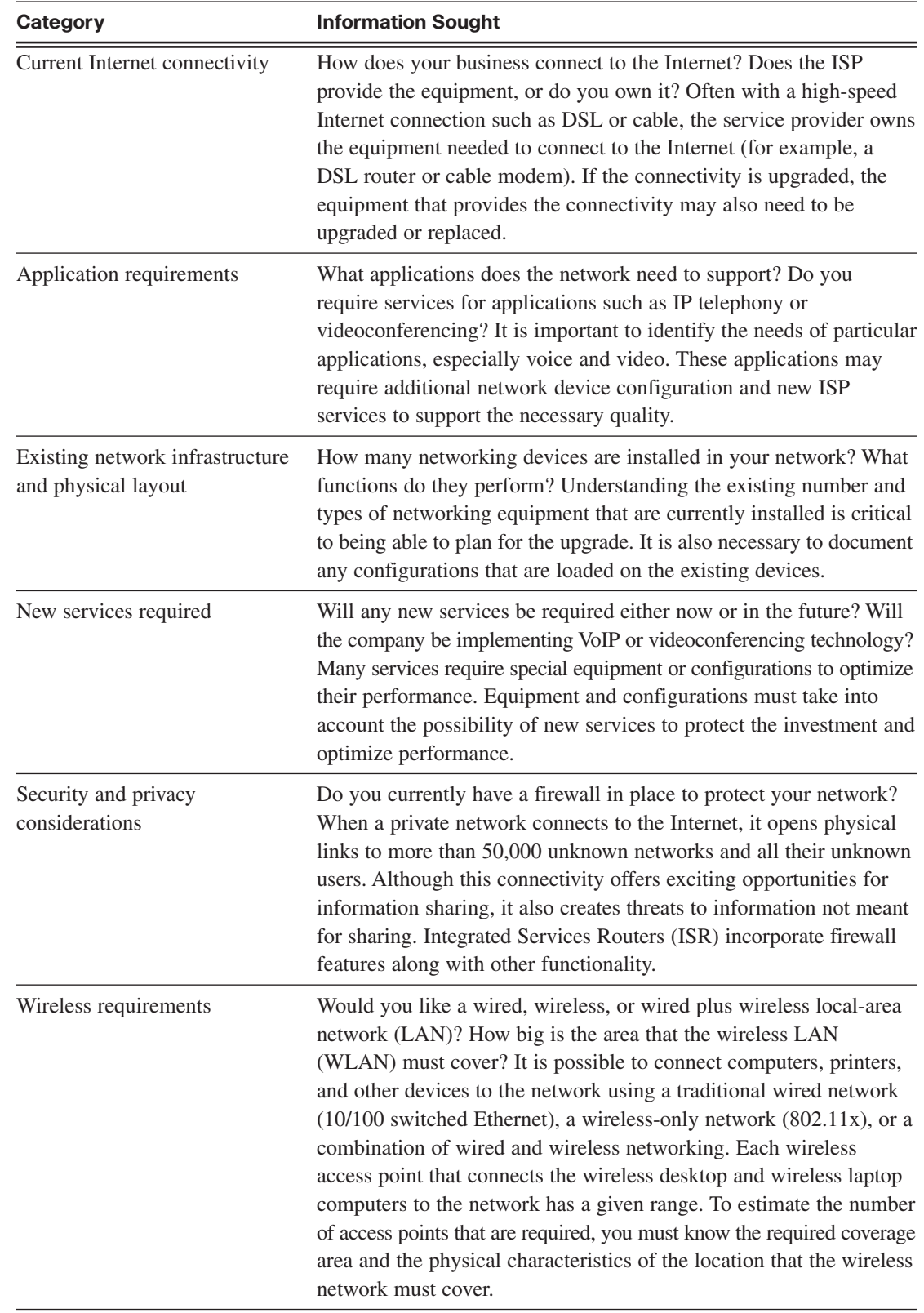

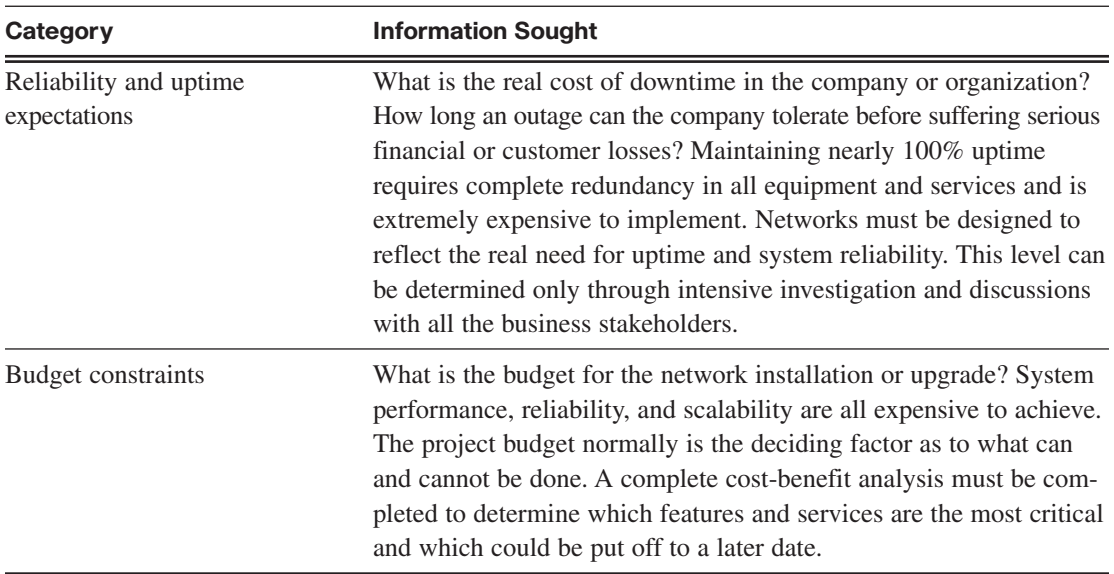

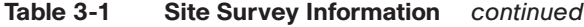

It is a good idea to obtain a floor plan if possible. If a floor plan is not available, you can draw a diagram indicating the size and locations of all rooms. An inventory of existing network hardware and software is also useful to provide a baseline of requirements.

You should be prepared for anything when doing the site survey. Networks do not always meet local electrical, building, or safety codes or adhere to standards. Sometimes networks grow haphazardly over time and end up being a mixture of technologies and protocols. When doing a site survey, be careful not to offend the customer by expressing an opinion about the quality of the existing installed network.

When the technician visits the customer premises, he or she should do a thorough overview of the network and computer setup. There may be some obvious issues, such as unlabeled cables, poor physical security for network devices, lack of emergency power, or lack of an uninterruptible power supply (UPS) for critical devices. These conditions should be noted on the technician's report, as well as the other requirements gathered from the survey and the customer interview. These deficiencies in the current network should be addressed in the proposal for a network upgrade.

When the site survey is complete, it is important that the technician review the results with the customer to ensure that nothing is missed and that the report has no errors. A summary of the questions asked and the information gathered can greatly simplify the review process. If the information is accurate, the report provides an excellent basis for the new network design.

### **Physical and Logical Topologies**

Both the physical and logical topologies of the existing network need to be documented. A technician gathers the information during the site survey to create both a physical and logical topology map of the network. A physical topology, as shown in Figure 3-1, is the actual physical location of cables, computers, and other peripherals. A logical topology, as shown in Figure 3-2, documents the path that data takes through a network and the location where network functions, such as routing, occur.

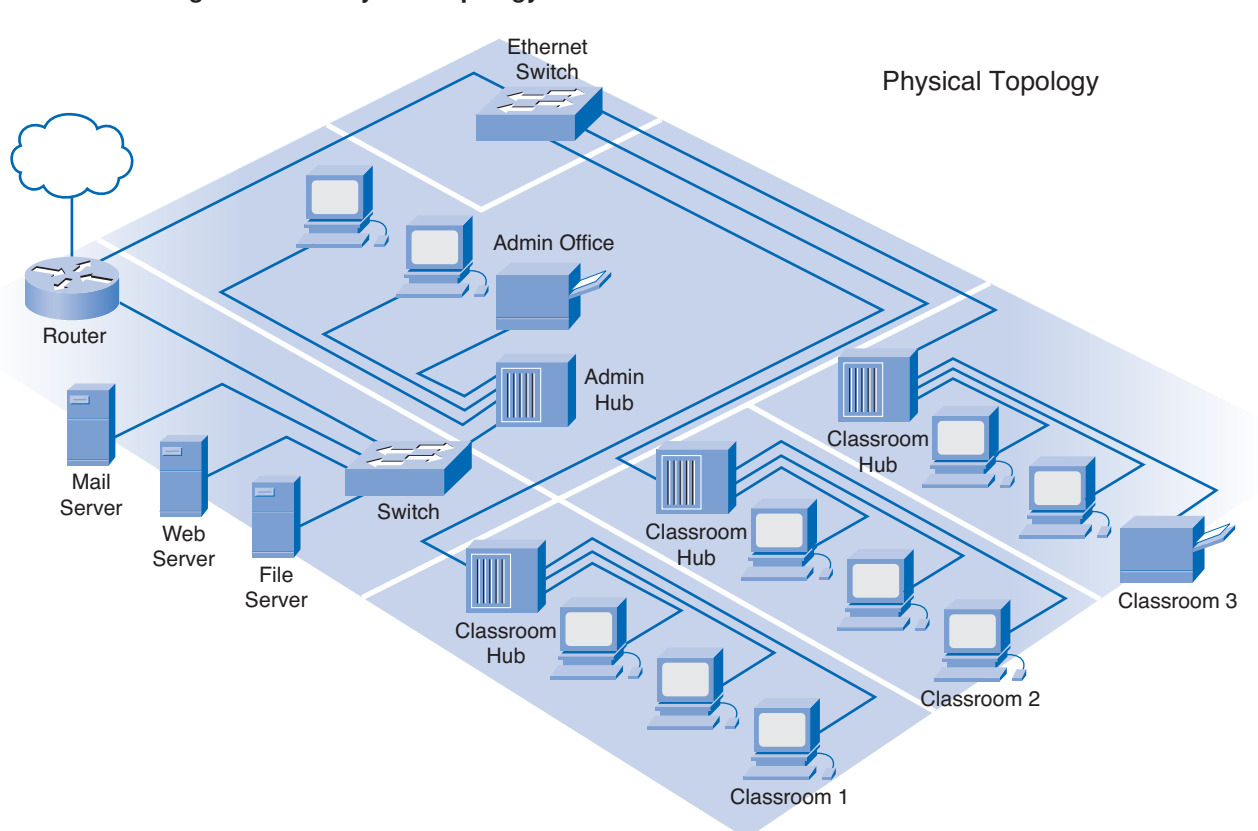

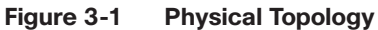

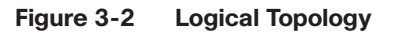

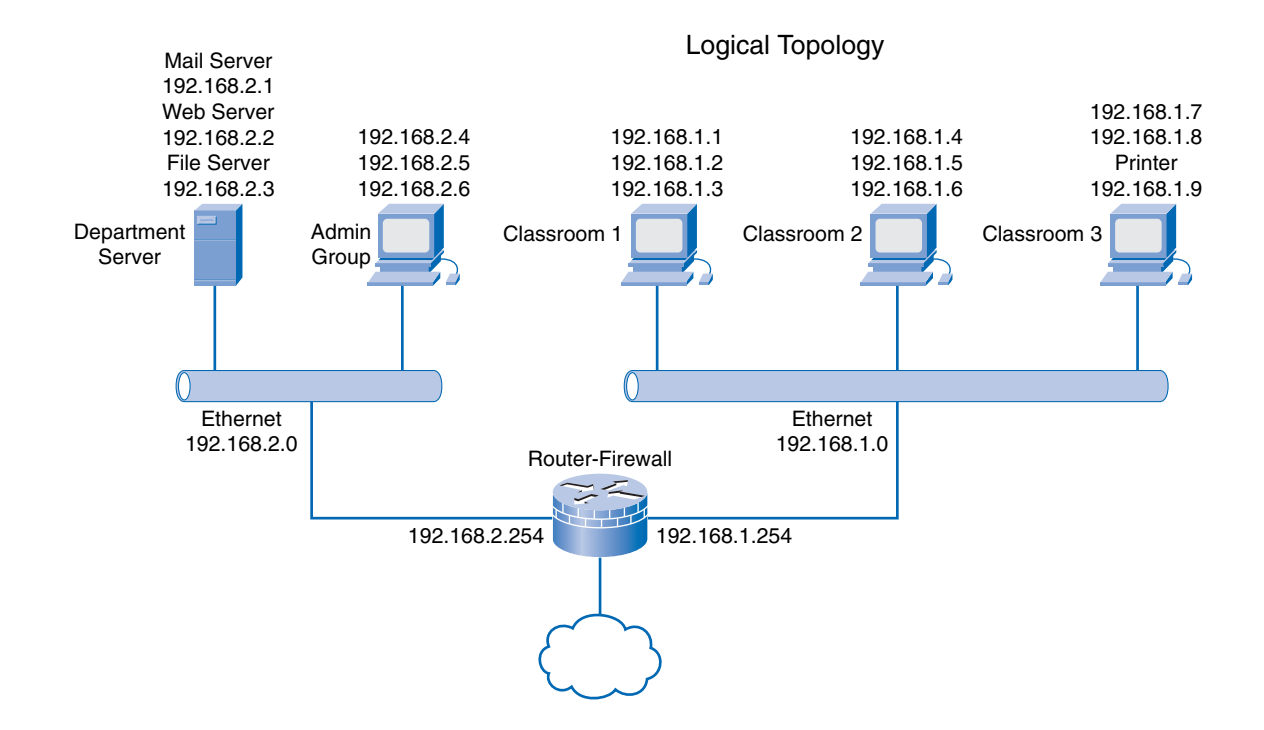

In a wired network, the physical topology map consists of the wiring closet, as well as the wiring to the individual end-user stations. In a wireless network, the physical topology consists of the wiring closet and any access points that may be installed. Because there are no wires, the physical topology contains the wireless signal coverage area.

The logical topology generally is the same for both a wired and wireless network. It includes the naming and Layer 3 addressing of end stations, router gateways, and other network devices, regardless of the physical location. It indicates the location of routing, network address translation, and firewall filtering.

Developing a logical topology requires understanding of the relationship between the devices and the network, regardless of the physical cabling layout. Several topological arrangements are possible. Examples include star, extended star, partial mesh, and full mesh topologies, as shown in Figure 3-3.

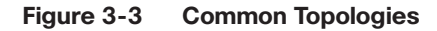

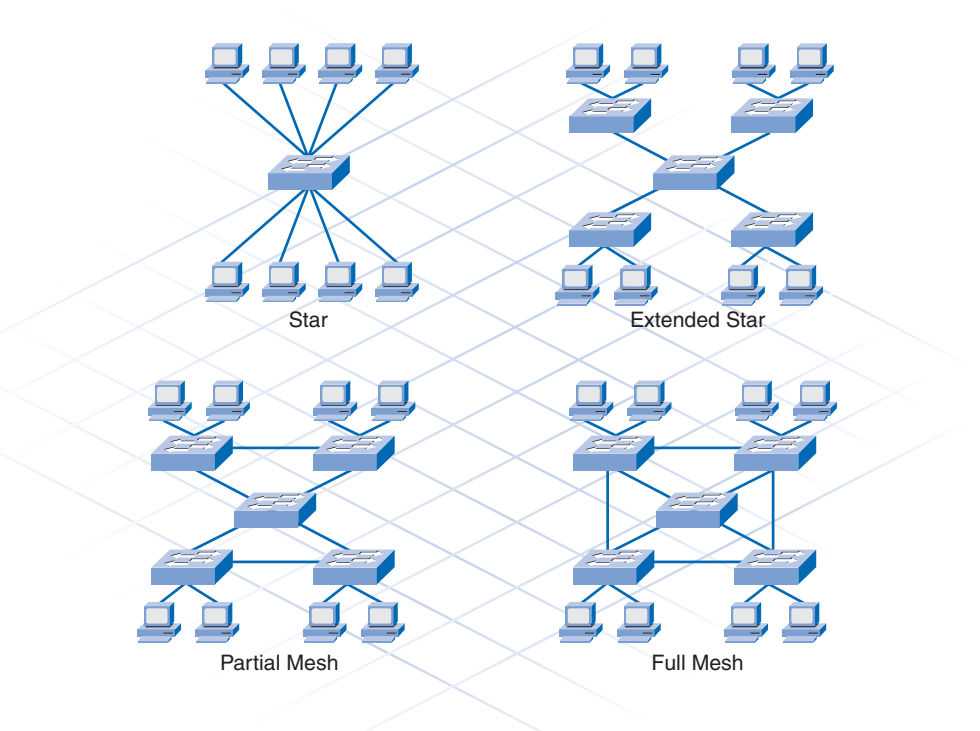

#### Star Topologies

In a star topology, each device is connected via a single connection to a central point, which is typically a switch or a wireless access point. The advantage of a star topology is that if a single connecting device fails, only that device is affected. However, if the central device, such as the switch, fails, then all connecting devices lose connectivity.

An extended star is created when the central device in one star is connected to a central device of another star, such as when multiple switches are interconnected, or daisy-chained together.

#### Mesh Topologies

Most core layers in a network are wired in either a full mesh or a partial mesh topology. In a full mesh topology, every device has a connection to every other device. Although full mesh topologies provide the benefit of a fully redundant network, they can be difficult to wire and manage and are more costly.

A partial mesh topology is used for larger installations. In a partial mesh topology, each device is connected to at least two other devices. This arrangement creates sufficient redundancy, without the complexity of a full mesh.

Implementing redundant links through partial or full mesh topologies ensures that network devices can find alternative paths to send data in the event of a failure.

### **Network Requirements Documentation**

Along with creating the topology maps for the existing network, it is necessary to obtain additional information about the hosts and networking devices that are currently installed in the network. Record this information on a brief inventory sheet. In addition to currently installed equipment, document any planned growth that the company anticipates in the near future. This information helps the network designer determine what new equipment is required and the best way to structure the network to support the anticipated growth.

The inventory sheet of all the devices installed on the network includes the following:

- Device name
- Date of purchase
- Warranty information
- Location
- Brand and model
- Operating system
- Logical addressing information
- Connection information
- Security information

Packet Tracer  **Activity**

#### **Creating Network Diagrams (3.1.3)**

In this activity, you create a logical diagram and inventory list for a network. Use file d2-313 on the CD-ROM that accompanies this book to perform this activity using Packet Tracer.

### **Planning the Network Upgrade**

Extensive planning should go into a network upgrade. As with any project, a need is first identified, and then a plan outlines the upgrade process from beginning to end. A good project plan helps identify any strengths, weaknesses, opportunities, and threats. This is called a *SWOT* analysis. The plan should clearly define the tasks and the order in which tasks are completed.

Some common examples of good planning include

- Sports teams following game plans
- Builders following blueprints
- Ceremonies or meetings following agendas

### **Network Upgrades**

A network that is a patchwork of devices strung together using a mixture of technologies and protocols usually indicates poor or no initial planning. These types of networks are susceptible to downtime and are extremely difficult to maintain and troubleshoot. Unfortunately, this type of network is often encountered as small businesses experience rapid, unexpected growth. Even larger organizations often experience unplanned growth in their networks when they acquire or merge with other organizations. Organizations that experience a controlled rate of growth can properly plan their network to avoid problems and give their users an acceptable level of service.

The planning of a network upgrade begins after the initial site survey and report are complete. It consists of five distinct phases:

- Phase 1: Requirements gathering
- Phase 2: Selection and design
- Phase 3: Implementation
- Phase 4: Operation
- Phase 5: Review and evaluation

The next sections describe each phase in greater detail.

#### Phase 1: Requirements Gathering

After all the information has been gathered from the customer and the site visit, the design team at the ISP analyzes the information to determine network requirements and then generates an analysis report. If insufficient information is available to properly determine the best network upgrade path to follow, this team may request additional information.

#### Phase 2: Selection and Design

When the analysis report is complete, devices and cabling are selected. The design team creates multiple designs and shares them with other members on the project. This allows team members to view the LAN from a documentation perspective and evaluate trade-offs in performance and cost. It is during this step that any weaknesses of the design can be identified and addressed. Also during this phase, prototypes are created and tested. A successful prototype is a good indicator of how the new network will operate.

#### Phase 3: Implementation

If the first two steps are done correctly, the implementation phase may be performed without incident. If tasks were overlooked in the earlier phases, they must be corrected during implementation. A good implementation schedule must allow time for unexpected events and also schedules events to keep disruption of the customer's business to a minimum. Staying in constant communication with the customer during the installation is critical to the project's success.

#### Phase 4: Operation

When the network implementation phase is complete, the network moves into a production environment. In this environment, the network is considered live and performs all the tasks it has been designed to accomplish. If all steps up to this point have been properly completed, very few unexpected incidents should occur when the network moves into the operation phase.

### Phase 5: Review and Evaluation

After the network is operational, the design and implementation must be reviewed and evaluated against the original design objectives. This is usually done by members of the design team with assistance from the network staff. This evaluation includes costs, performance, and appropriateness for the environment. For this process, the following items are recommended:

- Compare the user experience with the goals in the documentation, and evaluate whether the design is right for the job.
- Compare the projected designs and costs with the actual deployment. This ensures that future projects will benefit from the lessons learned on this project.
- Monitor the operation, and record changes. This ensures that the system is always fully documented and accountable.

It is important that, at each phase, careful planning and review occur to ensure that the project goes smoothly and the installation is successful. Onsite technicians are often included in all phases of the upgrade, including planning. This allows them to gain a better understanding of the expectations and limitations of the network upgrade and to give the end users a much-improved level of service.

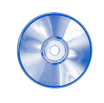

#### **Activity 3-1: Network Planning Phases (3.2.1)**

In this activity, you determine at which phase of the network planning process certain events occur. Use file d2ia-321 on the CD-ROM that accompanies this book to perform this interactive activity.

## **Physical Environment**

Before selecting equipment and determining the design of the new network, the network designer must examine the existing network facilities and cabling. This is part of the initial site survey. The facilities include the physical environment, the telecommunication room, and the existing network wiring. A telecommunications room or wiring closet in a small, single-floor network is usually called the main distribution facility (MDF). Figure 3-4 shows a small office environment with a single MDF.

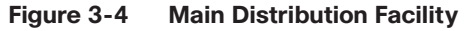

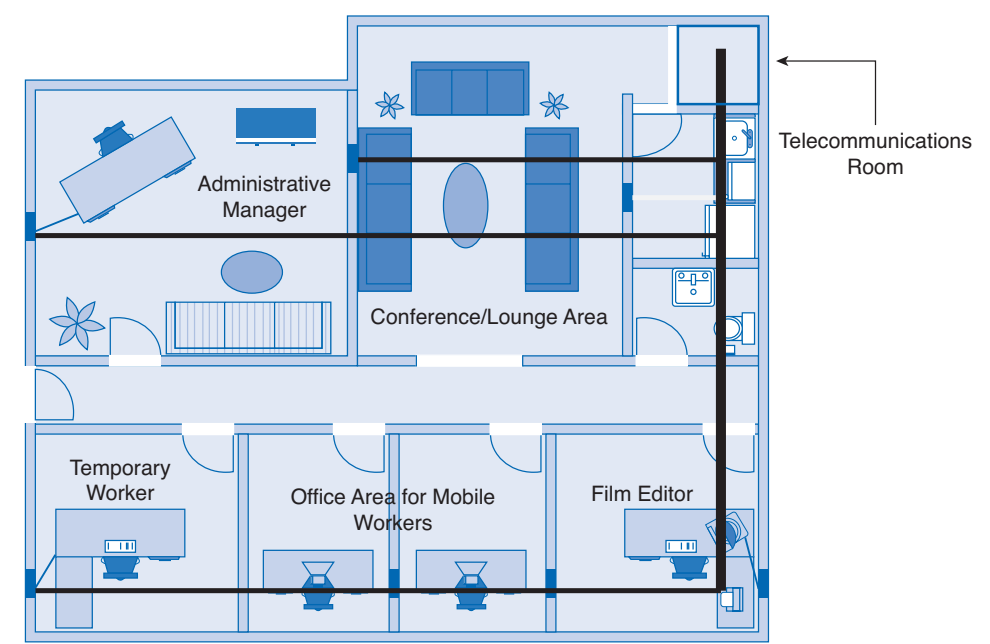

The MDF typically contains many of the network devices, such as switches or hubs, routers, access points, and so on. It is where all the network cable is concentrated in a single point. Many times, the MDF also contains the ISP's point of presence (POP), where the network connects to the Internet through a telecommunications service provider. Figure 3-5 shows the layout of a typical MDF. If additional wiring closets are required, these are called intermediate distribution facilities (IDF). IDFs typically are smaller than the MDF and connect to the MDF with backbone cabling.

#### **Figure 3-5 Typical MDF Layout**

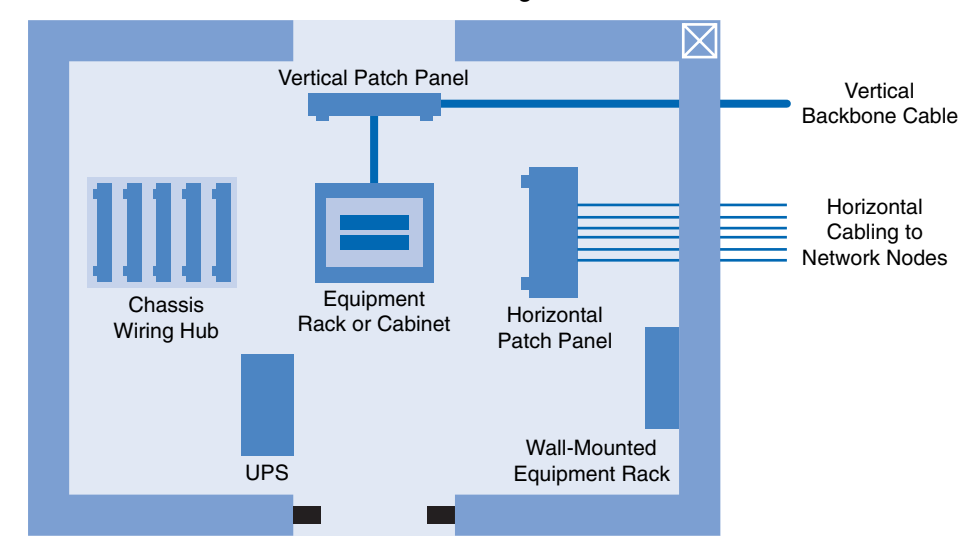

Telecommunications Room Wiring Closet

#### **Tip**

ISO standards refer to MDFs and IDFs using different terminology. MDFs and IDFs are sometimes called wiring closets. Because normally one MDF distributes telecommunication services to all areas of the building, MDFs are also called *building distributors*. Most environments have one or more IDFs on each floor of a building, so the ISO calls IDFs *floor distributors*.

Many small businesses have no telecommunications room or closet. Network equipment may be located on a desk or other furniture, and wires could be just lying on the floor. This arrangement should be avoided. Network equipment must always be secure to protect data. Loose or improperly installed cables are prone to damage and also present a tripping hazard to employees. As a network grows, it is important to consider the telecommunications room as critical to the network's security and reliability.

### **Cabling Considerations**

When the existing cabling is not up to specification for the new equipment, you must plan for and install new cable. The condition of the existing cabling can quickly be determined by a physical inspection of the network during the site visit. This inspection should reveal the type of cable installed as well as any issues, such as improper termination, that could degrade network performance. When planning the installation of network cabling, you must consider different physical areas, as shown in Figure 3-6:

- User work areas
- Telecommunications rooms
- Backbone area (vertical backbone cabling)
- Distribution area (horizontal cabling)

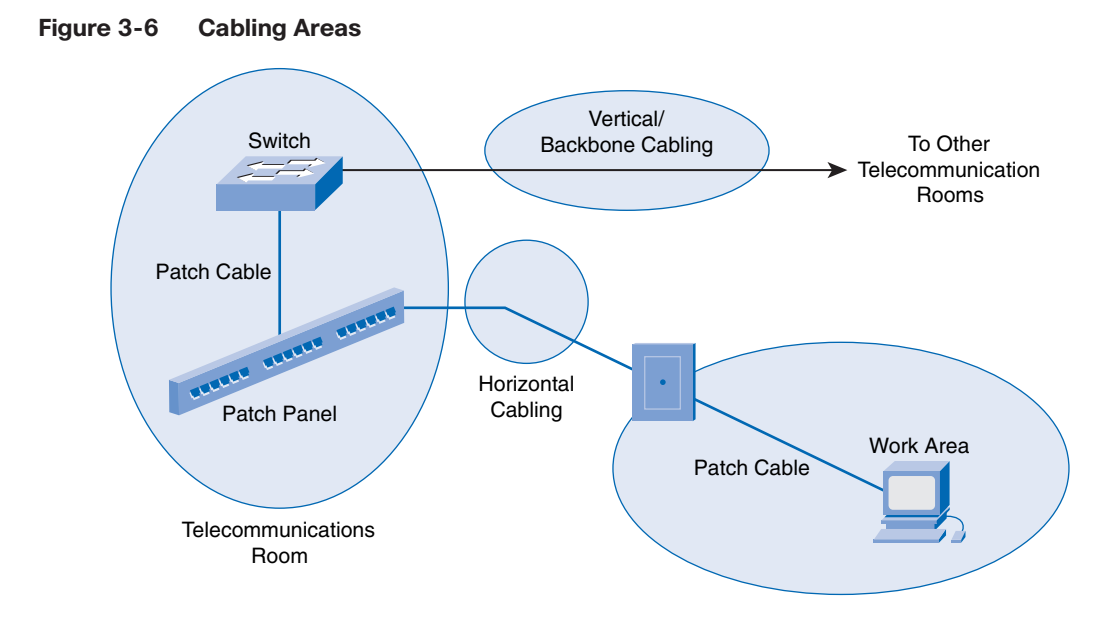

You have many different types of network cables to choose from; some are more common than others. Each type of cable is best suited to specific applications and environments. The most common type of LAN cable is unshielded twisted-pair (UTP). This cable is easy to install, is fairly inexpensive, and has a high bandwidth capability. For long backbone runs or runs between buildings, fiber-optic cable normally is installed. Coaxial cable is not typically used in LANs, but it is widely used in cable modem provider networks. Table 3-2 describes some of the more common types of network cables.

| <b>Cable Type</b>             | <b>Characteristics</b>                                                                                                    |  |
|-------------------------------|----------------------------------------------------------------------------------------------------|--|
| Shielded twisted-pair (STP)   | Usually Category 5, 5e, or 6 cable that has a foil shielding to<br>protect from outside electromagnetic interference (EMI). The<br>distance limitation is approximately 328 feet (100 meters).                                                       |  |
| Unshielded twisted-pair (UTP) | Usually Category 5, 5e, or 6 cable. It does not provide extra<br>shielding from EMI, but it is inexpensive. Cable runs should avoid<br>electrically noisy areas. The distance limitation is approximately<br>328 feet (100 meters).                  |  |
| Coaxial                       | Has a solid copper core with several protective layers, including<br>polyvinyl chloride (PVC), braided wire shielding, and a plastic<br>covering. The distance limitation of several miles (kilometers)<br>depends on the purpose of the connection. |  |
| Fiber-optic cable             | A medium that is not susceptible to EMI and that can transmit data<br>faster and farther than copper. Depending on the type of fiber<br>optics, distance limitations can be several miles (kilometers).                                              |  |

**Table 3-2 Common Network Cables**

Several organizations provide LAN cabling specifications. The Telecommunications Industry Association (TIA) and the Electronic Industries Association (EIA) worked together to provide the TIA/EIA cable specifications for LANs. Two of the most common TIA/EIA cable specifications are the 568-A and 568-B standards. Both of these standards typically use the same Category 5 or 6 cable, but with a different termination color code.

Three different types of UTP cables are commonly encountered in the network environment:

- Straight-through cables have the same pinout on both ends. They normally are used to connect dissimilar devices, such as a switch and a computer or a switch and a router.
- Crossover cables have the transmit pins on one end connected to the receive pins on the other end. This type of cable is used to connect like devices, such as two computers, two switches, or two routers. Crossover cables can also be used to connect a computer directly to a router interface.
- A console cable or a rollover cable has the pinouts on each end reversed. Normally it is used to connect the serial port of a computer to the console port of a router or switch to perform the initial configuration. Figure 3-7 shows typical uses of these cables.

**Figure 3-7 Typical Uses of Cables**

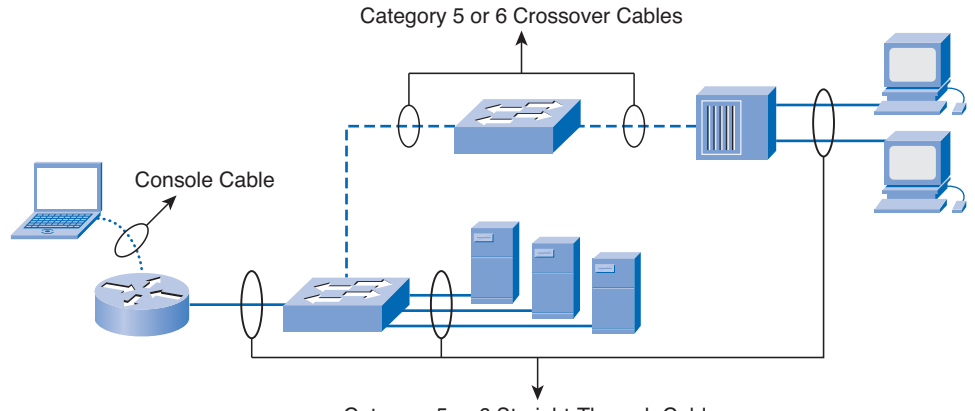

Category 5 or 6 Straight-Through Cables

Another type of cable that is common in networks is a serial cable. A serial cable typically is used to connect the router to an Internet connection. This Internet connection may be to the phone company, the cable company, or a private ISP.

### **Structured Cable**

When designing a structured cabling project, the first step is to obtain an accurate floor plan. The floor plan allows the technician to identify possible wiring closet locations, cable runs, and which electrical areas to avoid.

After the technician has identified and confirmed the locations of network devices, it is time to draw the network on the floor plan. Some of the more important items to document include the following:

- **Patch cable:** A short cable from the computer to the wall plate in the user work area.
- **Horizontal cable:** A cable from the wall plate to the IDF in the distribution area.
- **Vertical cable:** A cable from the IDF to the MDF in the organization's backbone area.
- **Backbone cable:** The part of a network that handles the major traffic.
- **Location of wiring closet:** An area to concentrate the end-user cable to the hub or switch.
- **Cable management system:** A series of trays and straps used to guide and protect cable runs.
- **Cable labeling system:** A proper labeling system or scheme that identifies cables.
- **Electrical considerations:** The premises should have adequate outlets to support the electrical requirements of the network equipment.

Figure 3-8 shows a telecommunications room and work area with both horizontal and vertical cabling.

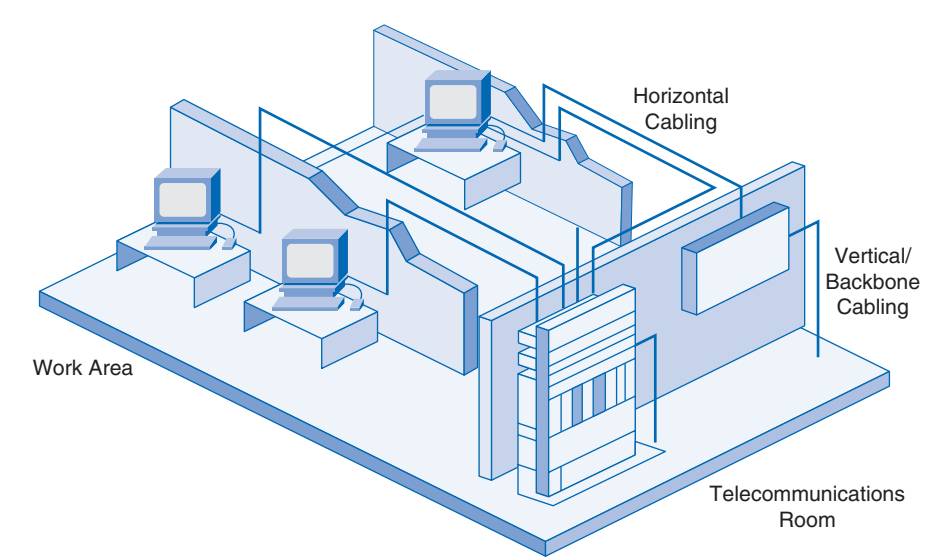

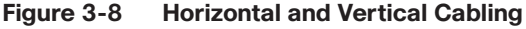

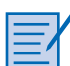

#### **Lab 3-1: Evaluating a Cabling Upgrade Plan (3.2.4)**

In this lab, you propose a cable upgrade plan to accommodate extra floor space acquired by a company. Refer to the hands-on lab in Part II of this book. You may perform this lab now or wait until the end of the chapter.

## **Purchasing and Maintaining Equipment**

As the ISP team plans the network upgrade, issues arise related to purchasing new equipment, as well as maintaining new and existing equipment. Generally you have two options for the new equipment: managed service or in-house solutions. With a managed service solution, the equipment is obtained from the ISP through a lease or some other agreement. The ISP is responsible for updating and maintaining the equipment. With an in-house solution, the customer purchases the equipment and is responsible for updates, warranties, and maintaining the equipment.

### **Purchasing Equipment**

When you purchase equipment, cost is always a major factor. A cost analysis of the purchase options must be conducted to provide a sound basis for the final purchase decision. Normally the customer conducts the cost analysis, but this may be done in conjunction with the ISP. Many other factors should be considered in addition to cost. Table 3-3 describes some of the factors you must consider when you're trying to decide if a managed or in-house solution is more appropriate.

|                               | <b>In-House</b>                                                                                        | <b>Managed Service</b>                                                                                                    |
|-------------------------------|----------------------------------------------------------------------------------------------------|----------------------------------------------------------------------------------------------------|
| Considerations                | Requires many decisions:                                                                               | Initial evaluation and choice of service provider                                                                                             |
|                               | Type of equipment                                                                                      | Requirements definition                                                                                                    |
|                               | Equipment location                                                                                     | Ongoing evaluation of service provider                                                                                                    |
|                               | IT organization staffing                                                                               |                                                                                                    |
|                               | Network design                                                                                         |                                                                                                    |
|                               | Maintenance requirements                                                                               |                                                                                                    |
| Costs                         | Equipment purchasing or leasing                                                                        | Single, predictable, monthly recurring bill                                                                                                   |
|                               | IT organization staffing                                                                               | Minimal up-front costs                                                                                                    |
|                               | Training costs                                                                                         |                                                                                                    |
|                               | Multiple vendor costs and building                                                                     |                                                                                                    |
|                               | Hardware repairs and upgrades                                                                          |                                                                                                    |
|                               | Software release upgrades                                                                              |                                                                                                    |
|                               | Telephone line changes                                                                                 |                                                                                                    |
|                               | Redundancy and reliability<br>requirements                                                             |                                                                                                    |
| Control and<br>responsibility | You have most of the control and<br>responsibility for managing and<br>maintaining your network system | Delegate the level of network management to a<br>qualified service provider based on your needs<br>Keep your core business processes in-house |
|                               |                                                                                                    | Maintain control of the work flow in your<br>organization                                                                                     |
|                               |                                                                                                    | Set service-level agreements (SLA) with a<br>service provider                                                                                 |
| Reliability                   | You are responsible for keeping<br>your network system available to                                    | Service provider can guarantee availability up<br>to 99.999%                                                                                  |
|                               | employees, customers, and<br>partners at all times                                                     | A 24-hour help desk is available for<br>remote-access users                                                                                   |
|                               |                                                                                                    | Service provider management is transparent to<br>the end users                                                                                |
| End-user<br>experience        | Users are unaware of whether the<br>network is managed by the<br>companyor an external partner         | Users are unaware of whether the network is<br>managed by the company or an external partner                                                  |

**Table 3-3 Managed Service or In-house Solution**

If the customer chooses the managed service, the SLA outlines the lease costs as well as other service costs. If the equipment is purchased outright, the customer should be aware of cost, warranty coverage, compatibility with existing equipment, and update and maintenance issues, all of which have an associated cost. This cost must be analyzed to determine the cost-effectiveness of any planned solution.

### **Selecting Network Devices**

After the customer requirements have been analyzed, the design staff recommends the appropriate network devices to connect and support the new network functionality. Modern networks use a variety of devices for connectivity. Each device has certain capabilities to control the flow of data across a network. A general rule is that the higher the device is in the OSI model, the more intelligent it is. This means that a higher-level device can better analyze the data traffic and forward it based on information not available at lower layers. For example, a Layer 1 hub can only forward data out all ports, a Layer 2 switch can filter the data and only send it out the port connected to the destination based on MAC address, and a Layer 3 router can decide which traffic to forward or block based on the logical address.

As switches and routers evolve, the distinction between them becomes blurred. One simple distinction remains: LAN switches provide connectivity within an organization's LAN, whereas routers are needed to interconnect local networks or to form a wide-area network (WAN) environment.

In addition to switches and routers, other connectivity options are available for LANs. Wireless access points allow computers and other devices, such as handheld Internet Protocol (IP) phones, to wirelessly connect to the network or share broadband connectivity. Firewalls guard against network threats and provide application security, network control and containment, and secure connectivity technologies. ISRs combine the functionality of switches, routers, access points, and firewalls in the same networking device.

### **Selecting LAN Devices**

Although both a hub and a switch can provide connectivity at the access layer of a network, switches should be chosen for connecting devices to a LAN. Switches generally are more expensive than hubs, but the enhanced performance makes them cost-effective. A hub generally is chosen as a networking device within a very small LAN, within a LAN that requires low throughput requirements, or when finances are limited. A hub may also be installed in a network when all network traffic is to be monitored. Hubs forward all traffic out all ports, whereas switches microsegment the network. Connecting a networkmonitoring device to a hub allows the monitoring device to see all network traffic on that segment. Some switches do provide the ability to monitor all network traffic through a special port, but this is not a universal feature.

When selecting a switch for a particular LAN, network designers need to consider a number of factors, including the following:

- Speed and types of ports/interfaces
- Expandability
- Manageability
- Cost

#### Speed and Types of Ports/Interfaces

Choosing Layer 2 devices that can accommodate increased speeds allows the network to evolve without your having to replace the central devices. It is a good idea to purchase the fastest ports available within the budgeted funds. A bit of extra money spent now can save a great deal of time and expense later, when it is time to upgrade the network again.

The same can be stated about the number and types of network ports. Network designers must carefully consider how many UTP and fiber ports are needed. It is important to estimate how many additional ports will be required to support network expansion in the future.

#### Expandability

Networking devices come in both fixed and modular physical configurations. Fixed configurations have a specific number and type of ports or interfaces and cannot be expanded. Modular devices have expansion slots that provide the flexibility to add new modules as requirements evolve. Most modular devices come with a basic number of fixed ports as well as expansion slots.

A typical use of an expansion slot is to add fiber-optic modules to a device that was originally configured with a number of fixed UTP ports. Modular switches can be a cost-effective approach to scaling LANs.

#### Manageability

A managed switch provides control over individual ports or over the switch as a whole. Typical controls include the ability to monitor operation and change the settings for a device. A managed device can be monitored for performance and security and typically provides enhancements to the monitoring and security features. For example, with a managed switch, ports can be turned on or off as required to control access. In addition, administrators can control which computers or devices are allowed to connect to a port.

#### Cost

The cost of a switch is determined by its capacity and features. The switch capacity includes the number and types of ports available and the overall throughput. Other factors that impact the cost are the switch's network management capabilities, embedded security technologies, and optional advanced switching technologies.

Using a simple cost-per-port calculation, it may appear initially that the best option is to deploy one large switch at a central location. However, this apparent cost savings may be offset by the expense from the longer cable lengths required to connect every device on the LAN to one central switch. Compare this option with the cost of deploying a number of smaller switches connected by a few long cables to a central switch.

Deploying a number of smaller devices instead of a single large device also has the benefit of reducing the size of the *failure domain.* A failure domain is the area of the network affected when a piece of networking equipment malfunctions or fails.

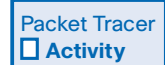

#### **Exploring Different LAN Switch Options (3.3.3)**

In this activity, you determine which types of interfaces are required to connect a new company switch to a router, Linksys wireless router, and hosts. Use file d2-333 on the CD-ROM that accompanies this book to perform this activity using Packet Tracer.

### **Selecting Internetworking Devices**

After the LAN switches have been selected, it is time to determine which router is appropriate for the customer. A router is a Layer 3 device. It performs all tasks of devices in lower layers and selects the best route to the destination network based on Layer 3 information. Routers are the primary devices used to interconnect networks. Each port on a router connects to a different network and routes packets between the networks. Routers can break up broadcast domains and collision domains.

You must consider a number of factors when selecting a router. It is necessary to match the router's characteristics to the network's requirements. Factors for choosing a router include

- The type of connectivity required
- Features available
- Cost

#### **Connectivity**

Routers are used to interconnect networks that use different technologies. They can have both LAN and WAN interfaces. The router's LAN interfaces connect to the LAN medium. This medium typically is UTP cabling, but modules can be added to the router to allow the use of fiber-optic cable and other types of media. Depending on the series or model of router, there can be multiple interface types for connecting LAN and WAN cabling. It is important to anticipate an organization's future connectivity requirements and purchase a router that will serve the organization well into the future.

#### Features

It is necessary to match the router's characteristics to the network's requirements. After analysis, the business may need a router with specific features in addition to basic routing. Many routers provide features such as the following:

- Security
- Quality of service (QoS)
- Voice over IP (VoIP)
- Network Address Translation (NAT)
- Dynamic Host Configuration Protocol (DHCP)
- Wireless access
- Virtual private network (VPN)
- Intrusion detection

Most of these services are contained in the *Cisco IOS* that manages the router hardware and resources. Although normally these are software features, the hardware must be able to support the IOS required.

#### Cost

When you select internetwork devices, budget is an important consideration. Routers can be expensive. Additional modules, such as fiber optics, can increase the costs. To keep costs as low as possible, the medium used to connect to the router should be supported without the purchase of additional modules.

An *Integrated Services Router (ISR)* is a relatively new technology that combines multiple services into one device. Before the ISR, multiple devices were required to meet the needs of data, wired and wireless, voice and video, firewall, and VPN technologies. The ISR was designed with multiple services to accommodate the demands of small to medium-sized businesses and branch offices of large organizations. An ISR is designed for ease of use. It can quickly and easily enable end-to-end protection for users, applications, network endpoints, and wireless LANs. The cost of an ISR normally is less than if the individual devices are purchased separately.

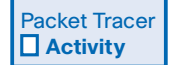

#### **Exploring Internetworking Devices (3.3.4)**

In this activity, you determine and install the correct modules in the 1841 ISR to provide network connectivity. In addition, you select the correct cables to connect various network devices to the 1841 ISR. Use file d2-334 on the CD-ROM that accompanies this book to perform this activity using Packet Tracer.

### **Network Equipment Upgrades**

Many small networks were initially built using a low-end integrated router to connect wireless and wired users. This type of device is designed to support small networks, usually consisting of a few wired hosts and possibly four or five wireless devices. When a small business outgrows the capabilities of its existing network devices, it must upgrade to more-capable devices. The devices used in this course and book are the Cisco 1841 ISR and the Cisco 2960 switch, as shown in Figure 3-9.

#### **Figure 3-9 Cisco 1841 ISR and 2960 Switch**

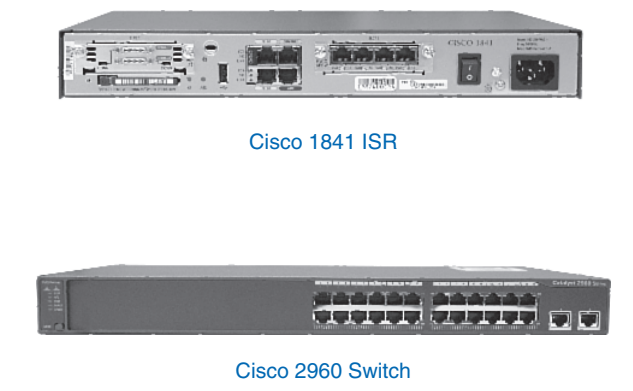

The Cisco 1841 ISR is designed to be a branch office or medium-sized business router. As an entrylevel multiservice router, it offers a number of different connectivity options. It is modular in design and can deliver multiple security services.

The Cisco Catalyst 2960 series Intelligent Ethernet switches are a family of fixed-configuration, standalone devices that provide Fast Ethernet and Gigabit Ethernet connectivity to the desktop. These switches can provide the high speeds and high-density switching capabilities that the smaller ISRs with integrated switching cannot. They are therefore a good option when upgrading networks built with either hubs or small ISR devices.

The Catalyst 2960 family of switches, shown in Figure 3-10, provides entry-level, enterprise-class, fixed-configuration switching that is optimized for access layer deployments. They provide both Fast Ethernet and Gigabit Ethernet to the desktop and are ideal for entry-level enterprise, mid-market, and branch-office environments. These compact switches often are deployed outside the wiring closet.

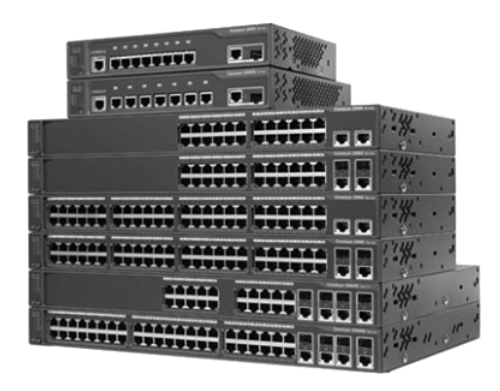

#### **Figure 3-10 Cisco Catalyst 2960 Family of Switches**

### **Reliability and Availability**

Purchasing network devices and the installation of cabling for a network upgrade is only the beginning. Networks must be both reliable and available. Reliability is usually achieved by adding redundant components to the network, such as two routers instead of one. In this case, alternative data paths are created, so if one router experiences problems, the data can take an alternative route to arrive at the destination. For better reliability, all devices and connections should have complete redundancy. Unfortunately, this is extremely expensive in most environments. Therefore, the network design team must determine the level of redundancy to incorporate to achieve the necessary reliability. Figure 3-11 shows redundancy in a switched network.

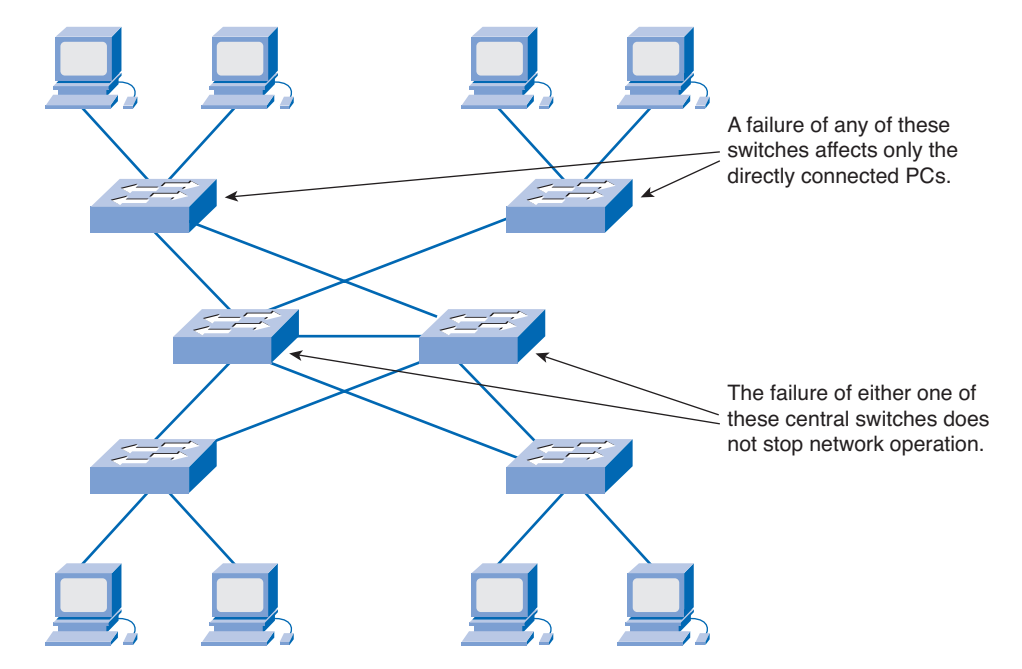

#### **Figure 3-11 Redundancy in a Switched Network**

Availability is the amount of time the network is ready and able to deliver the necessary services. Any increase in reliability improves availability. Ensuring a higher level of availability requires not only redundancy but also equipment and software that have been engineered to provide this level of service. As an example of availability, telephone systems require "five 9s" of uptime. This means that the telephone system must be available 99.999% of the time. Telephone systems cannot be down, or unavailable, more than .001% of the time.

*Fault tolerance* systems typically are used to improve network reliability. Fault tolerance systems include devices such as UPSs, multiple AC power supplies, hot-swappable devices, and multiple interface cards. When one device fails, the redundant or backup system takes over to ensure minimal loss of reliability.

### **IP Addressing Plan**

Planning for the network installation must include planning the logical addressing. Changing the Layer 3 IP addressing is a major issue when upgrading a network. If the network's structure is changed in the upgrade, the IP address scheme and network information may need to be altered to reflect the new structure.

When developing the addressing scheme, you must consider every device that requires an IP address, now and in the future. Some devices require addresses to carry out their functionality, and others only require an IP address to allow them to be accessed and configured across the network. Hosts and network devices that require an IP address include

- User computers
- Administrator computers
- Servers
- Other end devices such as printers, IP phones, and IP cameras
- Router LAN interfaces
- Router WAN (serial) interfaces
- Standalone switches
- Wireless access points

For example, if a new router is introduced to the network, new local networks, or subnets, are created. These new subnets need to have the proper IP address and subnet mask calculated. Sometimes, this means having to assign a totally new addressing scheme to the entire network.

After all the planning and design phases are complete, the upgrade proceeds to the implementation phase, in which the actual network installation begins.

## **Summary**

Networks often experience unexpected growth and develop in a disorganized manner. When this happens, network performance degrades slowly with each new device added. At some point, the network no longer can support the traffic being generated by the users, so a network upgrade is required.

Whether the network upgrade is forced or planned, the upgrade process must be conducted in an organized manner. The upgrade plan must consider the strengths and weaknesses of and opportunities and threats posed by the network installation.

A network upgrade has five phases:

- Requirements gathering
- Equipment selection and network design
- Implementation
- Operation
- Review and evaluation

Documentation must include the physical and logical topology of the existing network, along with a complete inventory sheet of all equipment. This includes the location and layout of any telecommunications rooms as well as existing network wiring. Customer network requirements are gathered through surveys and interviews.

Cabling has four physical areas to consider: work areas, distribution area, telecommunications room, and backbone. Structured cabling projects deal with the placement of cables, the location of wiring closets, cable management, and electrical considerations.

When new equipment is used in a network upgrade, you have two purchase options: managed service and in-house. Both of these present many advantages and have serious limitations. The choice depends on the current business strengths and weaknesses.

Cost and expandability are two of the most important considerations when upgrading network devices. Generally, a device that functions at a higher OSI layer is considered a more intelligent device.

## **Activities and Labs**

This summary outlines the activities and labs you can perform to help reinforce important concepts described in this chapter. You can find the activity and Packet Tracer files on the CD-ROM accompanying this book. The complete hands-on labs appear in Part II.

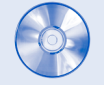

#### **Interactive Activity on the CD:**

Interactive Activity 3-1: Network Planning Phases (3.2.1)

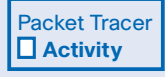

#### **Packet Tracer Activities on the CD:**

Creating Network Diagrams (3.1.3)

Exploring Different LAN Switch Options (3.3.3)

Exploring Internetworking Devices (3.3.4)

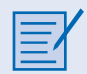

**Hands-on Lab in Part II of this book:**

Lab 3-1: Evaluating a Cabling Upgrade Plan (3.2.4)

## **Check Your Understanding**

Complete the review questions to check your understanding of the topics and concepts in this chapter. Answers are listed in Appendix A, "Check Your Understanding and Challenge Questions Answer Key."

- **1.** What is the purpose of a site survey? (Select all that apply.)
	- A. To determine what network resources are currently in place.
	- B. To accurately forecast the current and future network requirements.
	- C. To repair any malfunctioning network equipment.
	- D. To ensure that all purchased networking equipment is still properly installed and functioning.
- **2.** What should a site survey technician do if he or she finds nonstandard network installations during the survey process?
	- A. Report the condition to management to make sure that the previous contractor does not get rehired.
	- B. Inform management that they are in violation of standards and must pay you to correct the situation, or you will have to report them.
	- C. Ignore the situation, and proceed with the survey.
	- D. Report the condition to management, pointing out that this often happens when networks grow unexpectedly.
- **3.** What should be done as a first step after the technician completes the site survey?
	- A. Use the information contained in the site survey documents to determine the customer's network requirements.
	- B. Review the site survey with the customer to make sure that nothing has been missed and everything is accurate.
	- C. Use the information contained in the site survey documents to determine how long the planned network upgrade will take.
	- D. Ask the technician to summarize the site survey documentation, summarizing only the important facts.
- **4.** What should be contained on a logical topology diagram? (Select all that apply.)
	- A. Location of all networking devices
	- B. Physical location of cabling runs
	- C. IP address information of all devices
	- D. Device names
	- E. Location of wiring closets
- **5.** What information should you record about devices when performing a network inventory? (Select all that apply.)
	- A. Device name, brand, and model
	- B. Physical location
	- C. Operating system
	- D. Logical addressing information
	- E. Connection information
	- F. Security information
- **6.** What is the correct sequence of steps when performing a network upgrade?
	- 1. Review and evaluation
	- 2. Implementation
	- 3. Operation
	- 4. Requirements gathering
	- 5. Selection and design
	- A. 1, 2, 3, 4, 5
	- B. 4, 5, 1, 2, 3
	- C. 4, 5, 2, 3, 1
	- D. 4, 1, 5, 3, 2
	- E. 1, 4, 5, 2, 3
- **7.** What is the name of the location where all network cable is concentrated in a single point?
	- A. IDF
	- B. ISP
	- C. IXP
	- D. MDF
	- E. MFD
- **8.** What type of cable typically is used to connect a workstation network interface card (NIC) to the wall outlet?
	- A. STP
	- B. UTP
	- C. Coaxial
	- D. Fiber-optic
- **9.** Which of the following direct connections normally would require a crossover cable? (Select all that apply.)
	- A. A PC connected to another PC
	- B. A PC connected to a switch
	- C. A PC connected to a router
	- D. A switch connected to a router
	- E. A router connected to another router
- **10.** What factors should you consider when selecting an internetworking device?

## **Challenge Questions and Activities**

These questions require a deeper application of the concepts covered in this chapter. You can find the answers in Appendix A.

- **1.** A small company is trying to decide if it should install and manage its own network solution or if it should invest in a managed solution from its local ISP. The company currently is having financial difficulties and does not have an internal IT department. What suggestion would you make, and why?
- **2.** You have asked two new network technicians to recommend a switch for a new department within the company. The department will have 27 users and four networked printers. All devices currently connect at 100 Mbps. The first technician recommends a switch that has 48 10/100-Mbps ports. The second technician recommends a slightly more expensive switch that has 48 10/100/1000-Mbps ports and two fiber-optic uplink ports. Which technician has made the better recommendation, and why?

# **Index**

## **Symbols**

**^ (caret symbol), 131**

## **A**

**AAA, 246 access lists, 251 active data connections, 230 address translation (NAT), troubleshooting, 321-323 administratively down interfaces, 315 ADSL (Asymmetric Digital Subscriber Line), 6 Anti-X software, 259 application layer, 25** OSI model, 286 protocols, 210 **application security, 244 ASN (AS number), 193 assigning permissions, 245 attacks, 249-250 autonomous systems, 193-194** reachability, 196 routing between, 195 **availability, 67, 208**

## **B**

**back doors, 260 backing up Cisco router configuration files, 146-148 backup solutions** differential backups, 272 full backups, 271 hard disk media, 270 incremental backups, 273 maintenance, 273-275 optical media, 270 solid state media, 271 tape media, 270 **bandwidth, 4 banners, configuring on Cisco routers, 137 baseline tools, 291 Basic Configuration window (SDM Express), 121 BGP (Border Gateway Protocol), 195, 199-200 boot errors, troubleshooting, 298-301 bootup process, Cisco ISR, 114** running configuration, 115-116 startup configuration, 114 troubleshooting, 116 **bottom-up troubleshooting methodology, 30-34, 289 building distributors, 58**

## **C**

**cable modems, 6 cable testers, 294**

#### **cables, 58, 60, 301**

excessive collisions, troubleshooting, 303 excessive noise, troubleshooting, 302 excessive runt frames, troubleshooting, 303 late collisions, troubleshooting, 303 structured, 60-61 **Catalyst 2960 switches.** *See* **Cisco Catalyst 2960 series switches Catalyst switches.** *See* **Cisco Catalyst switches CCENT exam, preparing for, 336-340** commitment, 341 creating a plan, 341-342 practicing test taking, 342-344 **CDP (Cisco Discovery Protocol), configuring on Cisco Catalyst switches, 164-166 certification exams, format of, 343 CIDR (Classless Interdomain Routing), 79-82 circuit-switched WAN connections, 152 Cisco Catalyst 2960 series switches, 66** CDP, configuring, 164-166 configuring, 156-160 connecting to router, 161-162 powering up, 159 switch port security, 162-164 **Cisco Catalyst switches** LAN connectivity, troubleshooting, 304-305 LED lights, 157 switch port modes, 158-159 **Cisco IOS Firewall software, 252 Cisco IOS Software** CLI *Cisco ISR, configuring, 118 commands, recalling, 131-132 global configuration mode, 129 help system, 129-130 router configuration submode, 129 routers, configuring, 128, 137-146 banners, 137 show commands, 132-136* image files *corrupt images, troubleshooting, 301 IP Base image, 111 recovering, 276-277 updating, 275*  **Cisco ISR (Integrated Services Router)** bootup process, 114 *running configuration, 115-116 startup configuration, 114 troubleshooting, 116*

configuring, 110 *with CLI, 118 with SDM, 118-120 with SDM Express, 121-124* in-band management, 117 initial setup, 112-113 out-of-band management, 117 **Cisco routers** configuration files, backing up, 146-148 connecting to Cisco Catalyst switches, 161-162 WAN connections, configuring PPP, 154-155 **Cisco SDM (Security Device Manager), configuring dynamic NAT, 127 Class A addresses, 76 Class B addresses, 77 Class C addresses, 77 classful addressing, 75-77 classful subnetting, 85-86 CLI (command-line interface), 128** help system, 129-130 *commands, recalling, 131-132* routers, configuring, 128 show commands, 132-136 versus SDM, 119-120 **CMTS (cable modem termination system), 13 collisions** effect on network performance, 296 troubleshooting, 303 **commands** copy running-config startup config, 115 copy tftp flash, 275 debug ip rip, 193, 330 enable password, 137 enable secret, 137 ipconfig, 93 ping, 9 recalling, 131-132 router bgp, 199 service password encryption, 138 show, 132-133 show arp, 135 show flash, 300 show history, 131-132 show interfaces, 134-135, 329 show interfaces serial, 306-307 show ip dhcp binding, 317 show ip interface, 329 show ip interfaces brief, 300-303 show ip nat translation, 322 show ip protocols, 192, 327 show ip route, 135, 175-177, 323, 330 show protocols, 136 show running-config, 328-329 show running-config interface, 304 show running-configuration, 138, 300 show startup-configuration, 300 show version, 115-116, 136, 299 tracert, 11-12 Windows, ipconfig /all, 318-320 **committing to exam preparation, 341 communicating between subnets, 90-91**

**community strings, 266 comparing** CLI and SDM, 119-120 TCP/IP and OSI models, 211 UDP and TCP, 214 **configuration files** backing up, 146-148 corrupt configuration files, troubleshooting, 301 **configuring** BGP, 199-200 Cisco Catalyst 2960 switches, 156-160 *CDP, 164-166 router connection, 161-162 switch port security, 162-164* Cisco ISR, 110 *bootup process, 114-116 in-band management, 117 initial setup, 112-113 out-of-band management, 117 with CLI, 118 with SDM, 118-120 with SDM Express, 121-124* Cisco routers with CLI, 128, 137 *banners, 137 console port, 138-139 default routes, 141 DHCP services, 141-144 interfaces, 139-140 static NAT, 144-146* dynamic NAT with Cisco SDM, 127 NAT, 321 RIP, 190-193 serial WAN connections *IP address, 125-126 serial line encapsulations, 124-125* static routes, 178-179 **connecting CPE over WAN** connection type, selecting, 153-154 via circuit-switched connection, 152 via packet-switched connection, 152 via point-to-point connection, 151 **connecting to Internet, 5-7 connection-oriented protocols, 212 connectivity** duplex mismatches, troubleshooting, 305 troubleshooting, 36, 304 verifying with ping command, 9 verifying with tracert command, 11-12 **console port, configuring on Cisco routers, 138-139 context-sensitive help (CLI), 130 convergence, 180 copy running-config startup-config command, 115 copy tftp flash command, 275 corrupt Cisco IOS images, troubleshooting, 301 CPE (customer premises equipment)** connecting over WAN, 151 *connection type, selecting, 153-154 via circuit-switched connection, 152 via packet-switched connection, 152*

*via point-to-point connection, 151* installing, 148-151 **CSMA/CD (carrier sense multiple access/collision detect), 296 custom subnet masks, 86, 90 customer site troubleshooting procedures, 40-41**

## **D**

**data encryption, 247-249 data link layer, 25** cables, troubleshooting, 301-303 OSI model, 287 troubleshooting, 295-298 **DCE (data circuit-terminating equipment), 139 DDoS attacks, 249 debug ip rip command, 193, 330 decapsulation, 29 default routes, 178** configuring on Cisco routers, 141 troubleshooting, 324 **devices** availability, 67 inventory sheets, 55 reliability, 67 routers, selecting, 64-65 switches, selecting, 63-64 upgrading, 66 **DHCP (Dynamic Host Configuration Protocol)** configuring on Cisco routers, 141-144 troubleshooting, 318-320 **DHCP window (SDM Express), 123-124 dialup access, 5 differential backups, 272 directly connected routes, 178** troubleshooting, 324 **disabling privileged EXEC mode, 128 disaster recovery** backup solutions *differential backups, 272 full backups, 271 hard disk media, 270 incremental backups, 273 optical media, 270 solid-state media, 271 tape media, 270* best practices, 277-279 causes of data loss, 268-269 **distance vector routing protocols, 180-182** RIP, configuring, 190-193 **divide-and-conquer troubleshooting methodology, 289 DMM (digital multimeters), 294 DMZ (demilitarized zone), 252 DNS (Domain Name System), 218-219** domain name servers, 220 implementing *via ISPs, 225 via local DNS servers, 226*

name resolution, 33, 221-224 *forward lookup zones, 224 primary DNS zones, 225 reverse lookup zones, 224 secondary DNS zones, 225* resolvers, 220-221 resource records, 220 top-level domains, 221 verifying operation, 334 **documenting**  help desk calls, 37-39 network requirements, 55 **domain name servers, 220 domain namespace, 220 DoS (denial-of-service) attacks, 249-250 DRDoS (distributed reflected denial-of-service) attacks, 250 DSL (Digital Subscriber Line), 5 DSLAM (DSL access multiplexer), 13 DTE (data terminal equipment), 139 DTP (Data Transfer Process) function of FTP, 229 DUAL (diffusing update algorithm), 185 duplex settings, displaying, 305 dynamic NAT, 97** configuring with Cisco SDM, 127 **dynamic routes, 178** troubleshooting, 324-330

### **E**

**e-commerce, 2 EAP (Extensible Authentication Protocol), 257 EGPs (Exterior Gateway Protocols), 195 EIGRP (Enhanced IGRP), 184-185 e-mail, troubleshooting, 35 enable password command, 137 enable secret command, 137 encapsulation, 27, 213 encoding, 27 encryption, 247-249 end systems, 288 equipment, purchasing, 61-62 escalation, 21 evaluating network design and implementation, 57 exam** format of, 343 preparing for, 336-340 *commitment, 341 creating a plan, 341-342 practicing test taking, 342-344* **exterior routing protocols, autonomous systems, 193-196 external interfaces, 144**

## **F-G**

**factual knowledge, importance of during exam preparation, 338 failure domains, 64 fault tolerance, 68 firewalls, 251, 253 five 9s, 208 Flash memory, displaying contents of, 300 floor distributors, 58 forward lookup zones, 224 frame headers, 28 FTP (File Transfer Protocol), 229** DTP function, 229 PI function, 229 **full backups, 271**

**global configuration mode (CLI), 129**

### **H**

**hard disk media, 270 hardware troubleshooting tools, 293-295 help desk technicians, 20** calls, documenting, 37, 39 connectivity issues, troubleshooting, 36 customer interaction, 22-24 customer site troubleshooting procedures, 40-41 e-mail issues, troubleshooting, 35 levels of customer support, 21 roles of, 21-22 **help system, Cisco IOS CLI, 129-132 hierarchical addressing, 75, 314 HOB (high-order bits), 75 HOSTS file, 218-219 HTTP (HyperText Transfer Protocol)** proxy servers, 229 URLs, 227 **HTTPS (Secure HTTP), 227-229**

**hubs, 288**

## **I**

**IDF (intermediate distribution facility), 58 IDS (intrusion detection systems), 254-255 IGPs (Interior Gateway Protocols), 195 image files** corrupt images, troubleshooting, 301 IP Base image, 111

recovering, 276-277 updating, 275 **IMAP4 (Internet Message Access Protocol), 234-235**

**implementing DNS** via ISPs, 225 via local DNS servers, 226 **in-band management, 262** Cisco ISR, 117 SNMP, 265 Syslog, 267 Telnet, 264 **incident management, 23 incremental backups, 273 inside global addresses, 95 inside local addresses, 95 installing CPE, 148-151 interfaces** administratively down, 315 configuring on Cisco routers, 139-140 troubleshooting, 301 **interior routing protocols** EIGRP, 184-185 RIP, 183-184 *configuring, 190-193* **internal help desk technicians, 20 internal interfaces, 144 Internet, 2-3 internetworking devices, 111 inventory checklists, 150 inventory sheets, 55 IP addresses, 310-311** addressing scheme, developing, 68 assigning to serial WAN connection, 125-126 classful addressing, 75-77 DHCP, troubleshooting, 318-320 DNS resolution, 33 hierarchical addressing, 75, 314 IPv6, 92-93 NAT, 93-96 *dynamic NAT, 97 static NAT, 98 troubleshooting, 321-323* PAT, 99-102 subnet masks, troubleshooting, 315-317 subnets, 312 *overlapping, 314-315* subnetting, 77-78 *CIDR, 79-82 classful, 85-86 communicating between subnets, 90-91 custom subnet masks, 86, 90 network expansion requirements, 82-85 VLSM, 81* unavailable addresses, troubleshooting, 317-318 **IP Base image, 111 ipconfig /all command (Windows), 318-320 ipconfig command, 93 IPS (intrusion prevention systems), 255-256 IPv6, 92-93 ISPs, 4, 197-198** backup solutions, maintenance, 273-275 connection methods *cable modem, 6 dialup access, 5*

*DSL, 5 Metro Ethernet, 7 satellite connection, 6 T1/E1, 7 T3/E3, 7* connectivity, requirements, 13 disaster recovery *backup media, 270 best practices, 277-279 data loss, causes of, 268-269 file backups, 271-275 solid-state media, 271* help desk technicians, 20 *calls, documenting, 37-39 connectivity, troubleshooting, 36 customer interaction, 22-24 customer site troubleshooting procedures, 40-41 e-mail, troubleshooting, 35 levels of customer support, 21 roles of, 21-22* host security, 258-260 in-band management *SNMP, 265 Syslog, 267 Telnet, 264* IXPs, 7 link performance, monitoring, 262 POP, 7 roles and responsibilities, 14 security, 242-243 *applications, 244 extraneous services, 243 passwords, 243 user rights, 244 wireless, 256-257* services, 206 *application layer protocols, 210 availability, 208 reliability, 207 TCP/IP protocols, 208 transport layer protocols, 211-217* SLAs, 261 Tier 1, 9 Tier 2, 9 Tier 3, 9 **ISR.** *See* **Cisco ISR IXP (Internet Exchange Point), 7**

## **J-K-L**

**knowledge bases, 292**

**LAN connectivity, 304-305 LAN IP Address window (SDM Express), 122 Layer 1, 301.** *See also* **physical layer** troubleshooting, 295-298 **Layer 2, 301.** *See also* **data link layer** devices, selecting, 63-64 troubleshooting, 295-298

**Layer 3, 310.** *See also* **network layer** devices, selecting, 64-65 DHCP, troubleshooting, 318-320 IP addressing *overlapping subnets, troubleshooting, 314-315 subnet masks, troubleshooting, 315-317 unavailable addresses, troubleshooting, 317-318* NAT, troubleshooting, 321-323 routing, troubleshooting, 323-330 **Layer 4, troubleshooting, 331-332 layers of OSI model, 25-26** decapsulation, 29 encapsulation, 27 **LED indicators (Cisco routers), 157, 300 link performance, monitoring, 262 link state routing protocols, OSPF, 185, 187 local traffic, 198 logical networks, 291, 310 logical topologies, 52 lower layers, 25, 288 LSAs (link-state advertisements), 186**

### **M**

**MAC address filtering, 257 malware, 242 managed services, 22 MBSA (Microsoft Baseline Security Analyzer ), 244 MDF (main distribution facility), 57 media errors, troubleshooting, 302-303 Metro Ethernet, 7 monitoring ISP link performance, 262** in-band tools, 264-267 **MTBF (mean time between failure), 207 MTTR (mean time to repair), 207 multiple service support at transport layer, 215-217**

### **N**

**name resolution, DNS, 221-224** forward lookup zones, 224 primary zones, 225 reverse lookup zones, 224 secondary zones, 225 **NAPs (Network Access Points), 7 NAT (Network Address Translation), 93-96** configuring, 321 dynamic NAT, 97 static NAT, 98 *configuring on Cisco routers, 144-146* troubleshooting, 321-323 **Nessus Vulnerability Scanner, 244 network documentation, 291 network layer, 25** OSI model, 287-288, 310-311

troubleshooting, 312

**network management system tools, 292 network naming systems** DNS, 218-219 *domain name servers, 220 implementing via ISPs, 225 implementing via local DNS servers, 226 name resolution, 221-225 resolvers, 220-221 resource records, 220* TCP/IP HOSTS file, 218-219 **network prefix, 79 network support services, 14 network topologies** logical, 291 physical, 290 **network upgrades, planning, 56-57 NOC (network operations center), 14 NVRAM (non-volatile random access memory), 114**

## **O**

**open authentication, 257 operating systems** patching, 244 version, displaying, 299 **optical media, 270 OSI model, 24, 286** as troubleshooting tool, 25, 29-30 *bottom-up approach, 30-34 top-down approach, 30* corresponding TCP/IP model layers, 286 data link layer, troubleshooting, 295-298 decapsulation, 29 encapsulation, 27 encoding, 27 layers of, 25-26 lower layers, 288 network layer, 310-311 *routing, troubleshooting, 323-330 troubleshooting, 312* physical layer, troubleshooting, 295-298 transport layer, troubleshooting, 331-332 upper layers, 288 *troubleshooting, 332-336* **OSPF (Open Shortest Path First), 185-187 out-of-band management, 262** Cisco ISR, 117 **outside global address, 95 outside local address, 95 outsourcing, 21**

**overlapping subnets, troubleshooting, 314-315**

### **P**

**packet-switched WAN connections, 152 packet trailers, 28**

**passive data connections, 230 passwords, 243 PAT (Port Address Translation), 99-102 patches, 244 permissions, assigning, 245 physical environment, documenting, 57 physical layer, 25** cables, troubleshooting, 301-303 OSI model, 287-288 troubleshooting, 295-298 **physical topologies, 52, 290 PI (Protocol Interpreter) function of FTP, 229 ping command, 9 planning**  for exam preparation, 341-342 network upgrades, 56-57 *IP addressing, 68* **point-to-point WAN connections, 151 POP (point of presence), 7 POP3 (Post Office Protocol version 3), 233 port filtering, 250 portable network analyzers, 295 ports, 215** duplex settings, displaying, 305 **POST (power-on self test), 114** failures, troubleshooting, 301 **powering up Cisco Catalyst 2960 switches, 159 PPP encapsulation, configuring, 154-155 practicing test taking, 342-344 preparing for CCENT exam, 336-340** commitment, 341 creating a plan, 341-342 factual knowledge, importance of, 338 practicing test taking, 342-344 **presentation layer, 25, 286 primary DNS zones, 225 privileged EXEC mode, 128 problem-solving procedures, 29-30 protocol analyzers, 293 protocol stack, 26 proxy servers, 229 PSKs (preshared keys), 257 purchasing equipment, 61-62**

# **Q-R**

**reachability, 196 recalling commands, 131-132 recovering Cisco IOS images, 276-277 redundancy, 208 reliability, 67** of ISP services, 207 **required devices for ISP connectivity, 13** **resolvers, 220-221 resource records, 220 reverse lookup zones, 224 RFCs (Requests For Comments), 3 RIP (Routing Information Protocol), 183-184** configuring, 190-193 **roles within ISPs, 14, 21-22 ROMmon, recovering Cisco IOS image, 276-277 router bgp command, 199 router configuration submode (CLI), 129 routers, 128, 137** banners, configuring, 137 bootup, troubleshooting, 298-301 console port, 138-139 default routes, configuring, 141 DHCP services, configuring, 141-144 interfaces, configuring, 139-140 selecting, 63-65 static NAT, configuring, 144-146 **routes, 174** default, 178 directly connected, 178 *troubleshooting, 324* dynamic, 178 *troubleshooting, 324-330* static, configuring, 178-179 troubleshooting, 323 **routing protocols, 179** configuring, 190-193 distance vector, 180-182 EIGRP, 184-185 exterior routing protocols, autonomous systems, 193-195 link state, OSPF, 185-187 RIP, 183-184 **routing table, 186 running configuration, 115-116 runt frames, troubleshooting, 303**

## **S**

**satellite Internet connection, 6 scalability, 14 scanning, 244 SDM (Cisco Router and Security Device Manager)** Cisco ISR, configuring, 118-120 dynamic NAT, configuring, 127 versus CLI, 119-120 **SDM Express, configuring Cisco ISR** Basic Configuration window, 121 DHCP window, 123-124 LAN IP Address window, 122 **SDSL (Symmetric Digital Subscriber Line), 6 secondary DNS zones, 225 security** access lists, 251 attacks, 249-250

best practices, 245 *AAA, 246 permissions, 245* data encryption, 247-249 firewalls, 251-253 host security, 258-260 IDS, 254-255 IPS, 255-256 port filtering, 250 scanning, 244 user rights, 244 wireless, 256-257 **selecting** routers, 64-65 switches, 63-64 WAN connection type, 153-154 **serial cables, 60 serial line encapsulations, 124-125 serial link problems** loops, troubleshooting, 308 troubleshooting, 307-309 **serial WAN connections** configuring, 124 IP address, assigning, 125-126 serial line encapsulations, 124-125 **service password encryption command, 138 session layer, 25** OSI model, 286 **setting up Cisco ISR, 112-113 show arp command, 135 show commands, 132-133 show flash command, 300 show history command, 131-132 show interfaces command, 134-135, 329 show interfaces serial command, 306-307 show ip dhcp binding command, 317 show ip interface brief command, 300 show ip interface command, 329 show ip interfaces brief command, 301-303 show ip nat translation command, 322 show ip protocols command, 192, 327 show ip route command, 135, 175-177, 323, 330 show protocols command, 136 show running-config command, 328-329 show running-config interface command, 304 show running-configuration command, 300 show running-configuration command, 138 show startup-configuration command, 300 show version command, 115-116, 136, 299 sign-off phase, 150 site surveys, documenting physical environment, 57 SLAs (service-level agreements), 22, 261 SMTP (Simple Mail Transfer Protocol), 231-233 SNMP (Simple Network Management Protocol), 265 sockets, 217**

**software troubleshooting tools, 291-293 solid-state media, 271 SPF (shortest path first) algorithm, 186 SPI (stateful packet inspection), 252 standards, Internet, 3 startup configuration, 114 static NAT, 98** configuring on Cisco routers, 144-146 **static port security, 162 static routes** configuring, 178-179 troubleshooting, 324 **structured cable, 60-61 subnet masks, 175** troubleshooting, 315-317 **subnetting, 77-78, 312** CIDR, 79-82 classful, 85-86 communicating between subnets, 90-91 custom subnet masks, 86, 90 network expansion requirements, 82-85 overlapping subnets, troubleshooting, 314-315 VLSM, 81 **swap media, 273 switch port modes, 158-159 switch ports, 158-161 switches, selecting, 63-64 Syslog, 267**

## **T**

**T1/E1 Internet connections, 7 T3/E3 Internet connections, 7 tape media, 270 TCP (Transport Control Protocol), 212** and UDP, 214 **TCP/IP model, corresponding OSI model layers, 286.** *See also* **TCP/IP protocols TCP/IP protocols, 208** application layer, 210 FTP, 229 *DTP function, 229 PI function, 229* HOSTS file, 218-219 HTTP, 227 *proxy servers, 229 URLs, 227* IMAP4, 234-235 POP3, 233 SMTP, 231-233 transport layer, 211 *multiple service support, 215-217 TCP, 212 UDP, 212-214* **Telnet, 264** troubleshooting upper-layer problems, 335-336

**TFTP servers, backing up Cisco router configuration files, 146-148 three-way handshakes, 213 Tier 1 ISPs, 9 Tier 2 ISPs, 9 Tier 3 ISPs, 9 top-down troubleshooting methodology, 30, 289 top-level domains, 221 topological database, 186 topology maps, creating, 52-54 tracert command, 11-12 traffic, 198 trailers, 28 transit traffic, 198 transport layer, 25** OSI model, 287-288 protocols, 211 *multiple service support, 215-217 TCP, 212 UDP, 212-214* troubleshooting, 331-332 **traps, 266 Trojans, 260 trouble tickets, 23 troubleshooting.** *See also* **troubleshooting tools** boot errors, 298-301 cables, 301-303 calls, documenting, 37-39 Cisco ISR bootup process, 116 connectivity issues, 36 customer site procedures, 40-41 data link layer, 295-298 divide-and-conquer methodology, 289 e-mail issues, 35 IP addressing, unavailable addresses, 317-318 LAN connectivity, 304 *duplex mismatches, 305* Layer 3 *DHCP, 318-320 NAT, 321-323* network layer, 312 OSI model as framework, 29-30 *bottom-up approach, 30-34 top-down approach, 30* overlapping subnets, 314-315 physical layer, 295-298 routing, 323 *directly connected routes, 324 dynamic routes, 324-330* subnet masks, 315, 317 transport layer problems, 331-332 upper-layer problems, 332-335 *with Telnet, 335-336* WAN connectivity, 305 *serial link problems, 307-309* **troubleshooting tools** baseline tools, 291 cable testers, 294

digital multimeters, 294 knowledge bases, 292 logical network topologies, 291 network documentation, 291 network management system tools, 292 physical network topologies, 290 portable network analyzers, 295 protocol analyzers, 293 **TSPs (telecommunications service providers), 124**

## **U-V**

**UDP (User Datagram Protocol), 212-214 unavailable IP addresses, troubleshooting, 317-318 unrecognized interface modules, troubleshooting, 301 updating Cisco IOS image, 275 upgrading network devices, 66** cabling, 58-61 **upper layers, 25** encoding, 27 OSI model, 288 troubleshooting, 332-335 *with Telnet, 335-336* **URLs, 227 user EXEC mode, 128 user rights, 244**

**viruses, 260 VLSM (variable length subnet masking), 79-81**

## **W-X-Y-Z**

**WANs** connectivity, troubleshooting, 305 CPE, connecting to, 151 *connection type, selecting, 153-154 via circuit-switched connection, 152 via packet-switched connection, 152 via point-to-point connection, 151* PPP encapsulation, configuring, 154-155 serial link problems, troubleshooting, 307-309 **WEP (Wired Equivalent Privacy), 257 WireShark protocol analyzer, 262, 293 WLANs (wireless LANs), security, 256-257 worldwide enterprise routing, 188-190 worms, 260 WPA (WiFi Protected Access), 258**